**Instruction Manual**

# **Tektronix**

**TMS 163 i960 Jx Microprocessor Support 070-9817-00**

There are no current European directives that apply to this product. This product provides cable and test lead connections to a test object of electronic measuring and test equipment.

#### **Warning**

The servicing instructions are for use by qualified personnel only. To avoid personal injury, do not perform any servicing unless you are qualified to do so. Refer to all safety summaries prior to performing service.

Copyright © Tektronix, Inc. All rights reserved. Licensed software products are owned by Tektronix or its suppliers and are protected by United States copyright laws and international treaty provisions.

Use, duplication, or disclosure by the Government is subject to restrictions as set forth in subparagraph  $(c)(1)(ii)$  of the Rights in Technical Data and Computer Software clause at DFARS 252.227-7013, or subparagraphs (c)(1) and (2) of the Commercial Computer Software – Restricted Rights clause at FAR 52.227-19, as applicable.

Tektronix products are covered by U.S. and foreign patents, issued and pending. Information in this publication supercedes that in all previously published material. Specifications and price change privileges reserved.

Printed in the U.S.A.

Tektronix, Inc., P.O. Box 1000, Wilsonville, OR 97070–1000

TEKTRONIX and TEK are registered trademarks of Tektronix, Inc.

#### **SOFTWARE WARRANTY**

Tektronix warrants that the media on which this software product is furnished and the encoding of the programs on the media will be free from defects in materials and workmanship for a period of three (3) months from the date of shipment. If a medium or encoding proves defective during the warranty period, Tektronix will provide a replacement in exchange for the defective medium. Except as to the media on which this software product is furnished, this software product is provided "as is" without warranty of any kind, either express or implied. Tektronix does not warrant that the functions contained in this software product will meet Customer's requirements or that the operation of the programs will be uninterrupted or error-free.

In order to obtain service under this warranty, Customer must notify Tektronix of the defect before the expiration of the warranty period. If Tektronix is unable to provide a replacement that is free from defects in materials and workmanship within a reasonable time thereafter, Customer may terminate the license for this software product and return this software product and any associated materials for credit or refund.

**THIS WARRANTY IS GIVEN BY TEKTRONIX IN LIEU OF ANY OTHER WARRANTIES, EXPRESS OR IMPLIED. TEKTRONIX AND ITS VENDORS DISCLAIM ANY IMPLIED WARRANTIES OF MERCHANTABILITY OR FITNESS FOR A PARTICULAR PURPOSE. TEKTRONIX' RESPONSIBILITY TO REPLACE DEFECTIVE MEDIA OR REFUND CUSTOMER'S PAYMENT IS THE SOLE AND EXCLUSIVE REMEDY PROVIDED TO THE CUSTOMER FOR BREACH OF THIS WARRANTY. TEKTRONIX AND ITS VENDORS WILL NOT BE LIABLE FOR ANY INDIRECT, SPECIAL, INCIDENTAL, OR CONSEQUENTIAL DAMAGES IRRESPECTIVE OF WHETHER TEKTRONIX OR THE VENDOR HAS ADVANCE NOTICE OF THE POSSIBILITY OF SUCH DAMAGES.**

#### **HARDWARE WARRANTY**

Tektronix warrants that the products that it manufactures and sells will be free from defects in materials and workmanship for a period of one (1) year from the date of shipment. If a product proves defective during this warranty period, Tektronix, at its option, either will repair the defective product without charge for parts and labor, or will provide a replacement in exchange for the defective product.

In order to obtain service under this warranty, Customer must notify Tektronix of the defect before the expiration of the warranty period and make suitable arrangements for the performance of service. Customer shall be responsible for packaging and shipping the defective product to the service center designated by Tektronix, with shipping charges prepaid. Tektronix shall pay for the return of the product to Customer if the shipment is to a location within the country in which the Tektronix service center is located. Customer shall be responsible for paying all shipping charges, duties, taxes, and any other charges for products returned to any other locations.

This warranty shall not apply to any defect, failure or damage caused by improper use or improper or inadequate maintenance and care. Tektronix shall not be obligated to furnish service under this warranty a) to repair damage resulting from attempts by personnel other than Tektronix representatives to install, repair or service the product; b) to repair damage resulting from improper use or connection to incompatible equipment; c) to repair any damage or malfunction caused by the use of non-Tektronix supplies; or d) to service a product that has been modified or integrated with other products when the effect of such modification or integration increases the time or difficulty of servicing the product.

**THIS WARRANTY IS GIVEN BY TEKTRONIX IN LIEU OF ANY OTHER WARRANTIES, EXPRESS OR IMPLIED. TEKTRONIX AND ITS VENDORS DISCLAIM ANY IMPLIED WARRANTIES OF MERCHANTABILITY OR FITNESS FOR A PARTICULAR PURPOSE. TEKTRONIX' RESPONSIBILITY TO REPAIR OR REPLACE DEFECTIVE PRODUCTS IS THE SOLE AND EXCLUSIVE REMEDY PROVIDED TO THE CUSTOMER FOR BREACH OF THIS WARRANTY. TEKTRONIX AND ITS VENDORS WILL NOT BE LIABLE FOR ANY INDIRECT, SPECIAL, INCIDENTAL, OR CONSEQUENTIAL DAMAGES IRRESPECTIVE OF WHETHER TEKTRONIX OR THE VENDOR HAS ADVANCE NOTICE OF THE POSSIBILITY OF SUCH DAMAGES.**

# **Table of Contents**

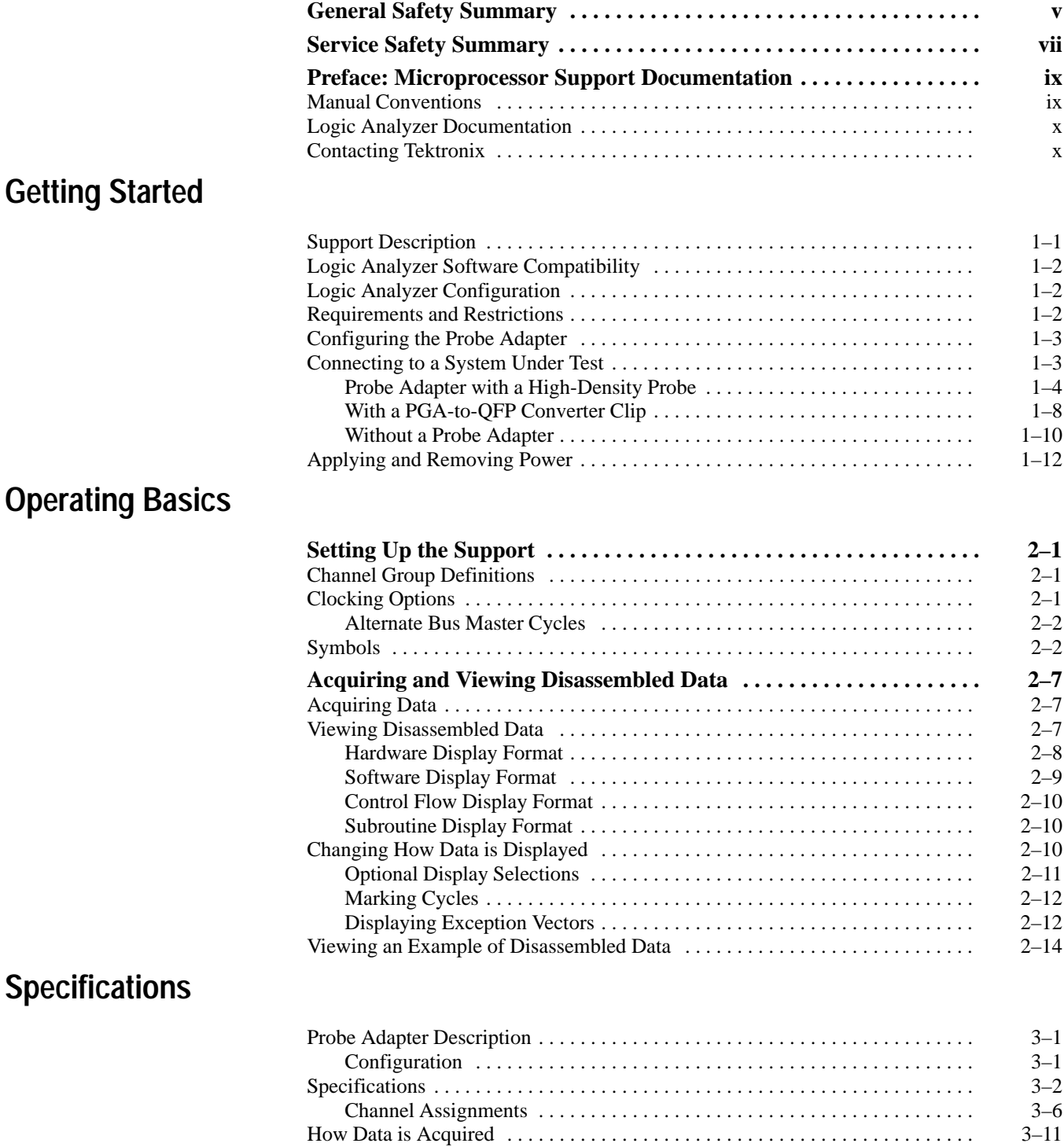

Custom Clocking 3–11 . . . . . . . . . . . . . . . . . . . . . . . . . . . . . . . . . . . . . . . . . . . . .

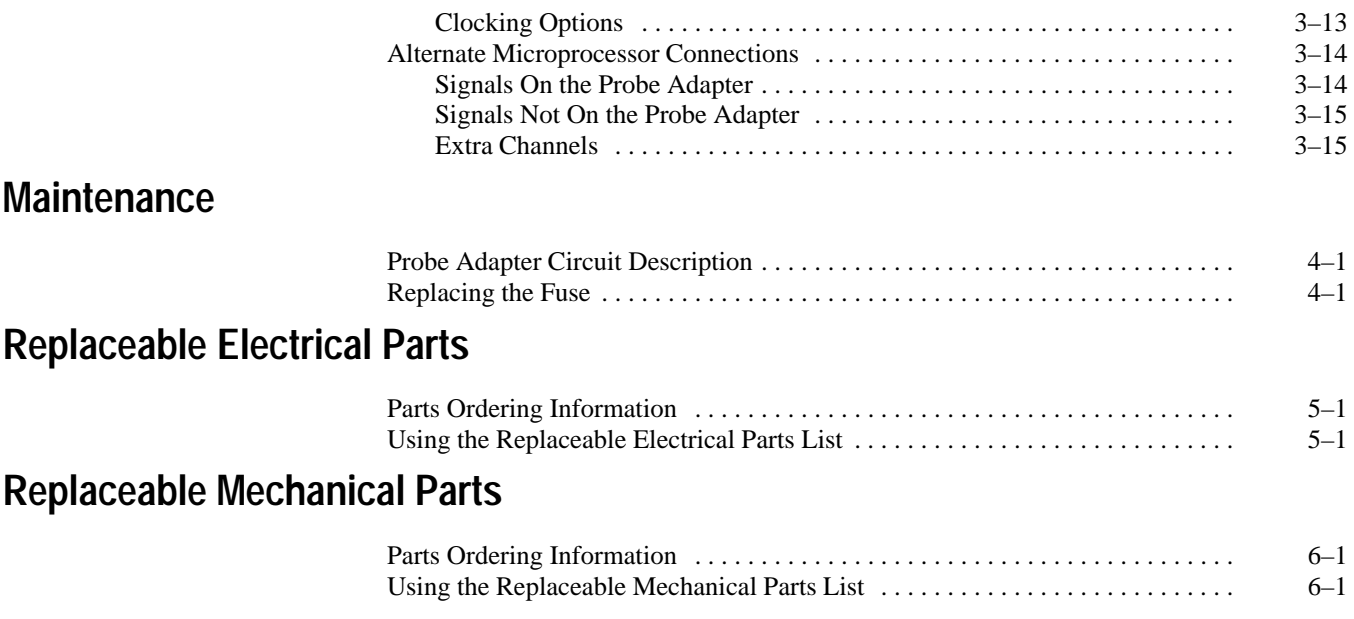

**Index**

# **List of Figures**

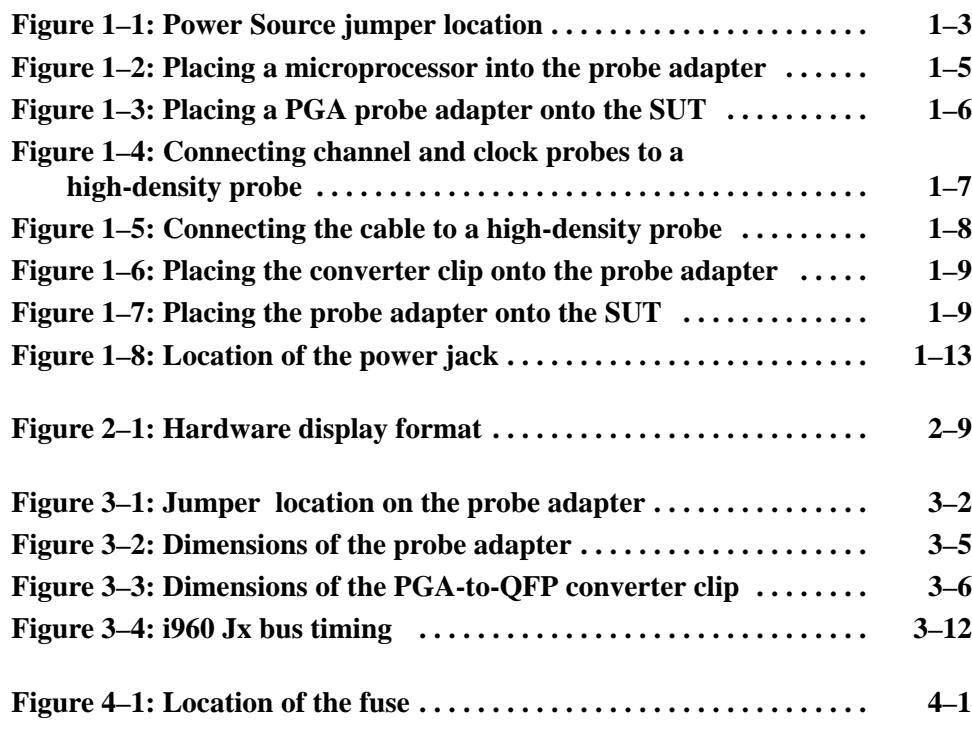

# **List of Tables**

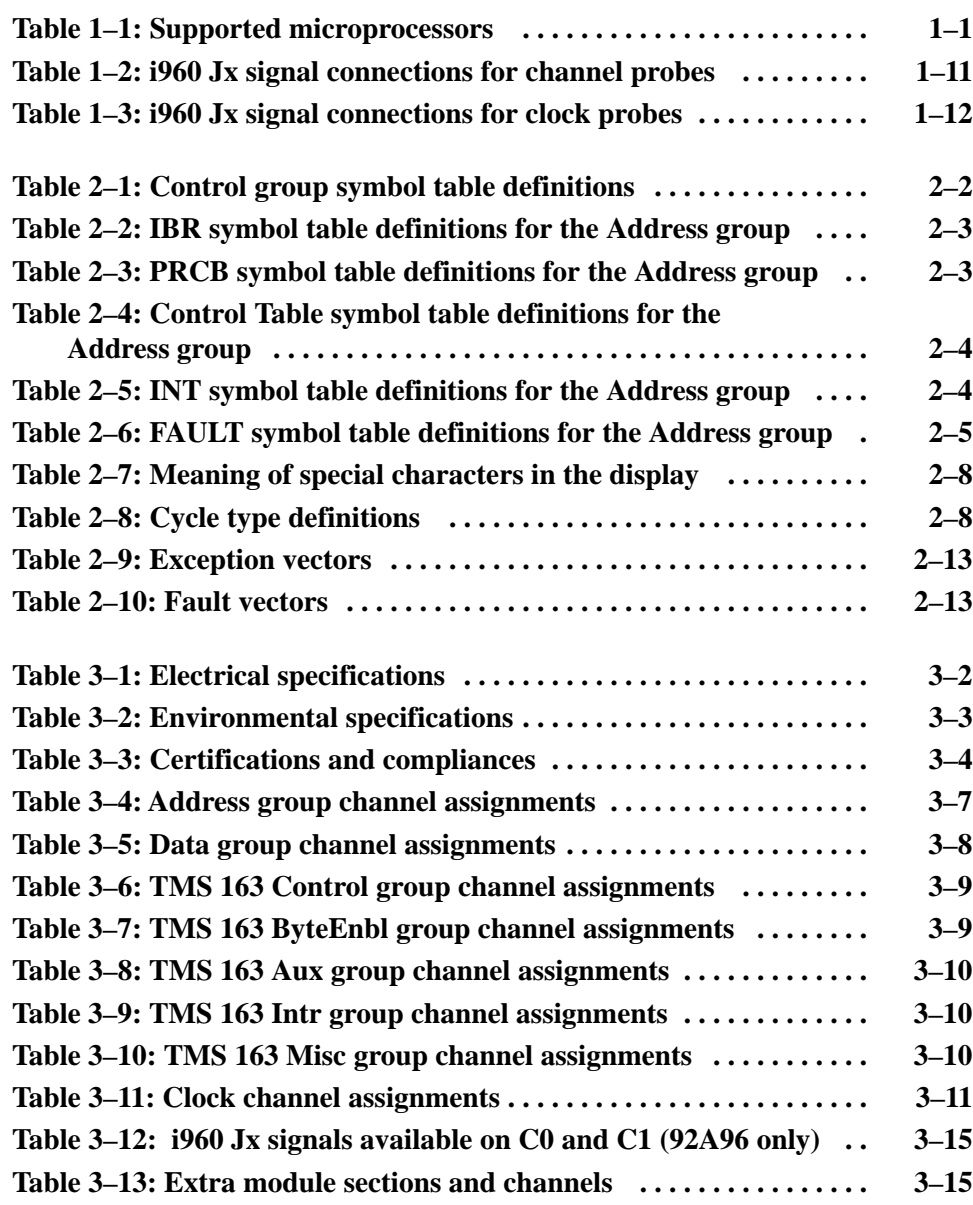

# **General Safety Summary**

Review the following safety precautions to avoid injury and prevent damage to this product or any products connected to it. To avoid potential hazards, use this product only as specified.

*Only qualified personnel should perform service procedures.*

While using this product, you may need to access other parts of the system. Read the *General Safety Summary* in other system manuals for warnings and cautions related to operating the system.

#### **Use Proper Power Cord.** Use only the power cord specified for this product and certified for the country of use. **Connect and Disconnect Properly.** Do not connect or disconnect probes or test leads while they are connected to a voltage source. **To Avoid Fire or Personal Injury**

**Observe All Terminal Ratings.** To avoid fire or shock hazard, observe all ratings and marking on the product. Consult the product manual for further ratings information before making connections to the product.

Do not apply a potential to any terminal, including the common terminal, that exceeds the maximum rating of that terminal.

**Use Proper AC Adapter.** Use only the AC adapter specified for this product.

**Do Not Operate Without Covers.** Do not operate this product with covers or panels removed.

**Use Proper Fuse.** Use only the fuse type and rating specified for this product.

**Avoid Exposed Circuitry.** Do not touch exposed connections and components when power is present.

**Do Not Operate With Suspected Failures.** If you suspect there is damage to this product, have it inspected by qualified service personnel.

**Do Not Operate in Wet/Damp Conditions.**

**Do Not Operate in an Explosive Atmosphere.**

**Keep Product Surfaces Clean and Dry.**

**Provide Proper Ventilation.** Refer to the manual's installation instructions for details on installing the product so it has proper ventilation.

#### **Symbols and Terms**

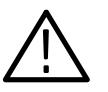

*WARNING. Warning statements identify conditions or practices that could result in injury or loss of life.*

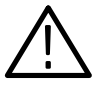

*CAUTION. Caution statements identify conditions or practices that could result in damage to this product or other property.*

**Terms on the Product.** These terms may appear on the product:

**Terms in this Manual.** These terms may appear in this manual:

DANGER indicates an injury hazard immediately accessible as you read the marking.

WARNING indicates an injury hazard not immediately accessible as you read the marking.

CAUTION indicates a hazard to property including the product.

**Symbols on the Product.** The following symbols may appear on the product:

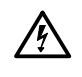

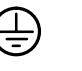

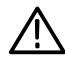

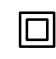

WARNING High Voltage

Protective Ground (Earth) Terminal

CAUTION Refer to Manual

Double Insulated

# **Service Safety Summary**

Only qualified personnel should perform service procedures. Read this *Service Safety Summary* and the *General Safety Summary* before performing any service procedures.

**Do Not Service Alone.** Do not perform internal service or adjustments of this product unless another person capable of rendering first aid and resuscitation is present.

**Disconnect Power.** To avoid electric shock, disconnect the main power by means of the power cord or, if provided, the power switch.

**Use Care When Servicing With Power On.** Dangerous voltages or currents may exist in this product. Disconnect power, remove battery (if applicable), and disconnect test leads before removing protective panels, soldering, or replacing components.

To avoid electric shock, do not touch exposed connections.

## **Preface: Microprocessor Support Documentation**

This instruction manual contains specific information about the TMS 163 i960 Jx microprocessor support package and is part of a set of information on how to operate this product on compatible Tektronix logic analyzers.

If you are familiar with operating microprocessor support packages on the logic analyzer for which the TMS 163 i960 Jx support was purchased, you will probably only need this instruction manual to set up and run the support.

If you are not familiar with operating microprocessor support packages, you will need to supplement this instruction manual with information on basic operations to set up and run the support.

Information on basic operations of microprocessor support packages is included with each product. Each logic analyzer has basic information that describes how to perform tasks common to supports on that platform. This information can be in the form of online help, an installation manual, or a user manual.

This manual provides detailed information on the following topics:

- $\blacksquare$ Connecting the logic analyzer to the system under test
- $\blacksquare$ Setting up the logic analyzer to acquire data from the system under test
- $\blacksquare$ Acquiring and viewing disassembled data
- $\blacksquare$ Using the probe adapter

#### **Manual Conventions**

This manual uses the following conventions:

- $\blacksquare$  The term disassembler refers to the software that disassembles bus cycles into instruction mnemonics and cycle types.
- $\blacksquare$  The phrase "information on basic operations" refers to online help, an installation manual, or a basic operations of microprocessor supports user manual.
- $\blacksquare$  In the information on basic operations, the term XXX or P54C used in field selections and file names must be replaced with 960JX. This is the name of the microprocessor in field selections and file names you must use to operate the i960 Jx support.
- $\blacksquare$  The term system under test (SUT) refers to the microprocessor-based system from which data will be acquired.
- The term logic analyzer refers to the Tektronix logic analyzer for which this product was purchased.
- The term module refers to a 102/136-channel or a 96-channel module.
- 960JX refers to all supported variations of the i960 Jx microprocessor unless otherwise noted.
- $\blacksquare$ An asterisk (\*) following a signal name indicates an active low signal.

### **Logic Analyzer Documentation**

A description of other documentation available for each type of Tektronix logic analyzer is located in the corresponding module user manual. The manual set provides the information necessary to install, operate, maintain, and service the logic analyzer and associated products.

### **Contacting Tektronix**

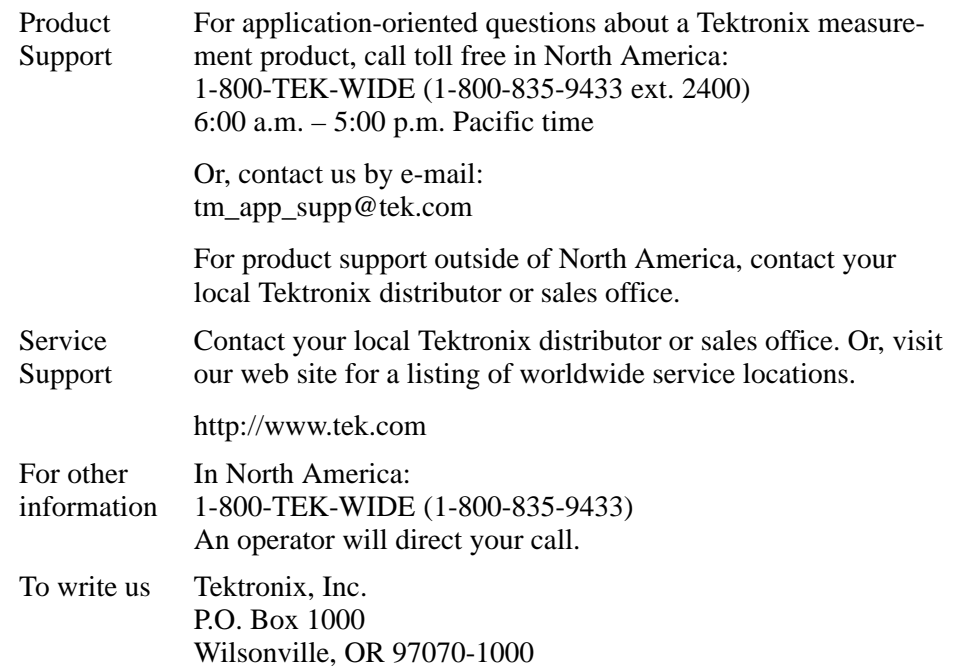

# **Getting Started**

# **Getting Started**

This chapter provides information on the following topics and tasks:

- п A description of the TMS 163 microprocessor support package
- Ξ Logic analyzer software compatibility
- П Your system under test requirements
- П Support restrictions
- $\blacksquare$ How to configure the probe adapter
- п How to connect to the system under test (SUT)
- Ξ How to apply power to and remove power from the probe adapter

### **Support Description**

The TMS 163 microprocessor support package disassembles data from systems that are based on the Intel i960 Jx microprocessor. The support runs on a compatible Tektronix logic analyzer equipped with a 102/136-channel module or a 96-channel module.

Refer to information on basic operations to determine how many modules and probes your logic analyzer needs to meet the minimum channel requirements for the TMS 163 microprocessor support.

Table 1–1 shows which microprocessors, packages, and clock rates the TMS 163 product supports.

| Microprocessor | Package* | <b>Clock rate</b> |
|----------------|----------|-------------------|
| 1960.JA        | PGA, QFP | 16, 25, & 33 MHz  |
| 1960.JD        | PGA, QFP | 16 & 25 MHz       |
| 1960.JF        | PGA, QFP | 16, 25, & 33 MHz  |

**Table 1–1: Supported microprocessors** 

A complete list of standard and optional accessories is provided at the end of the parts list in the *Replaceable Mechanical Parts* chapter.

To use this support efficiently, you need to have the items listed in the information on basic operations as well as the *i960 Jx Microprocessor User's Manual,* Intel, 1994.

Information on basic operations also contains a general description of supports.

### **Logic Analyzer Software Compatibility**

The label on the microprocessor support floppy disk states which version of logic analyzer software the support is compatible with.

#### **Logic Analyzer Configuration**

To use the i960 Jx support, the Tektronix logic analyzer must be equipped with either a 102/136-channel module, or a 96-channel module at a minimum. The module must be equipped with enough probes to acquire channel and clock data from signals in your i960 Jx-based system.

Refer to information on basic operations to determine how many modules and probes the logic analyzer needs to meet the channel requirements.

#### **Requirements and Restrictions**

You should review the general requirements and restrictions of microprocessor supports in the information on basic operations as they pertain to your SUT.

You should also review electrical, environmental, and mechanical specifications in the *Specifications* chapter in this manual as they pertain to your system under test, as well as the following descriptions of other i960 Jx support requirements and restrictions.

**System Clock Rate.** The TMS 163 support can acquire data from the i960 Jx microprocessor at speeds of up to 33 MHz for 960 JA/JF**1** and 25 MHz for 960 JD; it has been tested to 33 MHz for 960 JF microprocessor.

**Disabling the Instruction Cache, Data Cache, and Vector Cache.** To disassemble acquired data, you must disable the internal Instruction cache, the internal Data cache. Disabling the caches makes all instruction prefetches visible on the bus so they can be acquired and disassembled.

Vector caching has to be disabled so that microprocessor fetches the interrupt vector entries from external RAM and not from internal RAM. This will reflect the vector reads to external bus.

**<sup>1</sup> Specification at time of printing. Contact your Tektronix sales representative for current information on the fastest devices supported.**

### **Configuring the Probe Adapter**

If your system under test (SUT) has  $a + 3$  V i960 Jx microprocessor or you do not want the SUT to provide power to the probe adapter when the probe adapter is in an SUT with a +5 V microprocessor, you can use an alternate power source. If you use an alternate power source, you need to place the Power Source jumper on pins 1 and 2.

If your SUT has  $a + 5$  V i960 Jx microprocessor, and the probe adapter will be powered from the SUT, you need to place the Power Source jumper on pins 2 and 3.

For more information on using an alternate power source, refer to *Applying and Removing Power Using an Alternate Source* in this chapter.

Figure 1–1 shows the location of the Power Source jumper.

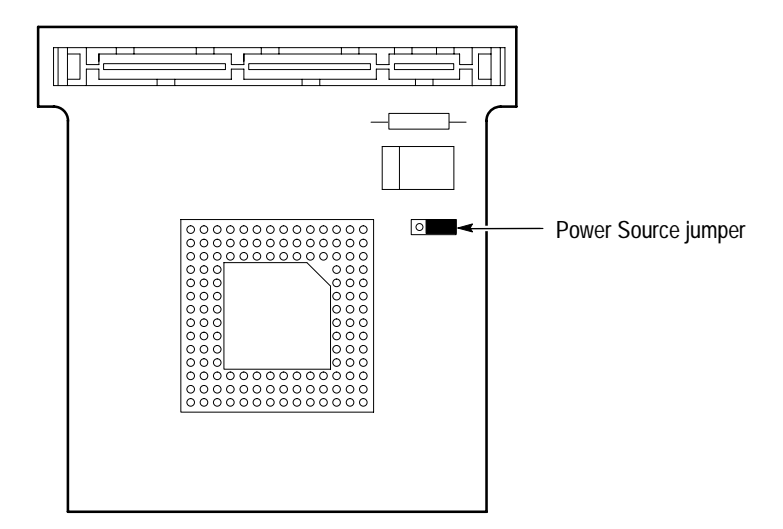

**Figure 1–1: Power Source jumper location**

### **Connecting to a System Under Test**

Before you connect to the SUT, you must connect the probes to the module. Your SUT must also have a minimum amount of clear space surrounding the microprocessor to accommodate the probe adapter. Refer to the *Specifications* chapter in this manual for the required clearances.

The channel and clock probes shown in this chapter are for a 102/136-channel module. The probes will look different if you are using a 96-channel module.

The general requirements and restrictions of microprocessor supports in the information on basic operations shows the vertical dimensions of a channel or clock probe connected to square pins on a circuit board.

#### **Probe Adapter with a High-Density Probe**

To connect the logic analyzer to an SUT using the PGA probe adapter and a high-density probe, follow these steps:

**1.** Turn off power to your SUT. It is not necessary to turn off power to the logic analyzer.

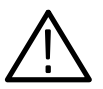

*CAUTION. Static discharge can damage the microprocessor, the low-profile probe adapter, the probes, or the module. To prevent static damage, handle all of the above only in a static-free environment.*

*Always wear a grounding wrist strap or similar device while handling the microprocessor and low-profile probe adapter.*

- **2.** To discharge your stored static electricity, touch the ground connector located on the back of the logic analyzer. Then, touch the black foam on the underside of the probe adapter to discharge stored static electricity from the probe adapter.
- **3.** Remove the microprocessor from the SUT.
- **4.** Line up the pin A1 indicator on the probe adapter board with the pin A1 indicator on the microprocessor.

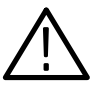

*CAUTION. Failure to correctly place the microprocessor into the probe adapter might permanently damage the microprocessor once power is applied.*

**5.** Place the microprocessor into the probe adapter as shown in Figure 1–2.

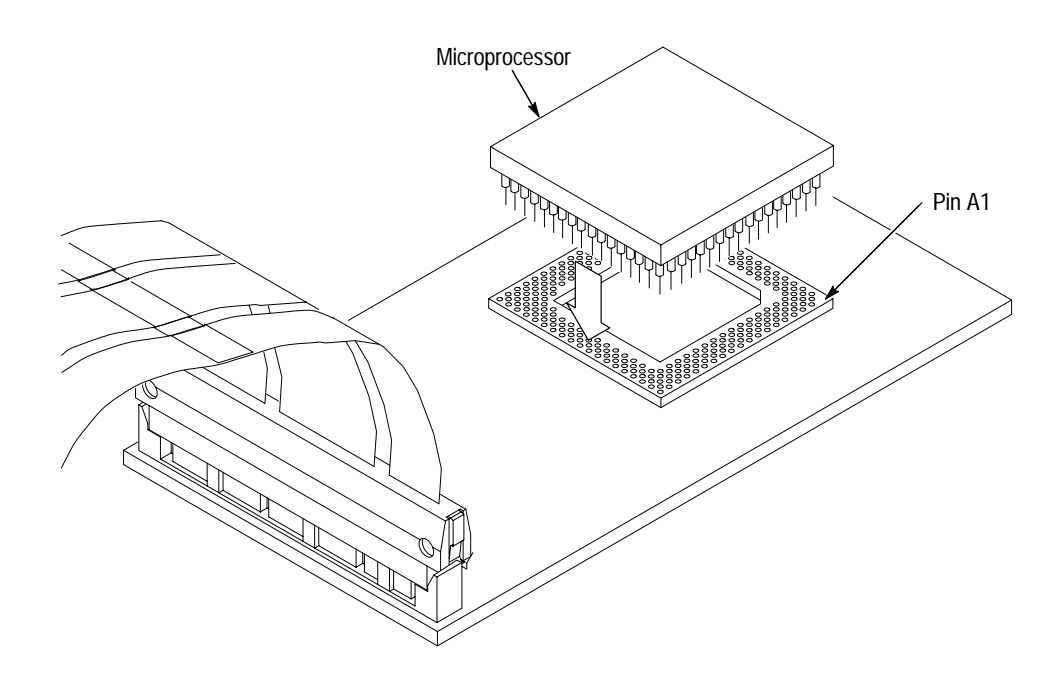

**Figure 1–2: Placing a microprocessor into the probe adapter**

- **6.** Remove the black foam from the underside of the probe adapter.
- **7.** Line up the pin A1 indicator on the probe adapter board with the pin A1 indicator on the SUT.
- **8.** Place the probe adapter onto the SUT as shown in Figure 1–3.

*NOTE. You might need to stack one or more replacement sockets between the SUT and the probe adapter to provide sufficient vertical clearance from adjacent components. However, keep in mind this might increase loading, which can reduce the electrical performance of the probe adapter.*

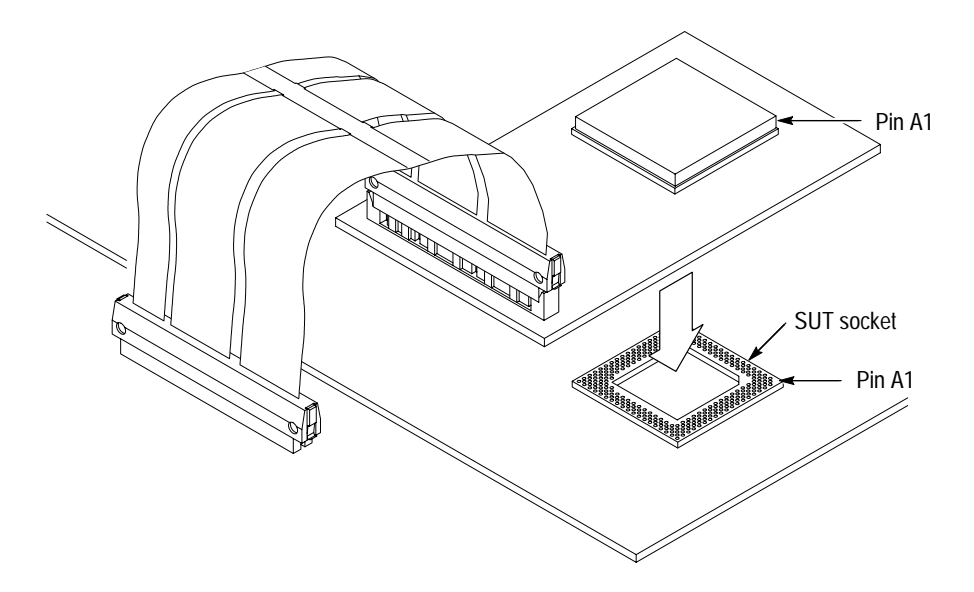

**Figure 1–3: Placing a PGA probe adapter onto the SUT**

**9.** Connect the channel and clock probes to the high-density probe as shown in Figure 1–4. Match the channel groups and numbers on the probe labels to the corresponding pins on the high-density probe. Match the ground pins on the probes to the corresponding pins on the probe adapter.

Since the data bus is multiplexed with the address bus, acquisition probes D3:7-0, D2:7-0, D1:7-0, and D0:7-4, do not have to be connected. Even if the probes are not connected, the Data channel group will still acquire data through the address bus. Since data is being acquired, these probes are not considered to be extra channels that you can use to connect to other signals in your SUT.

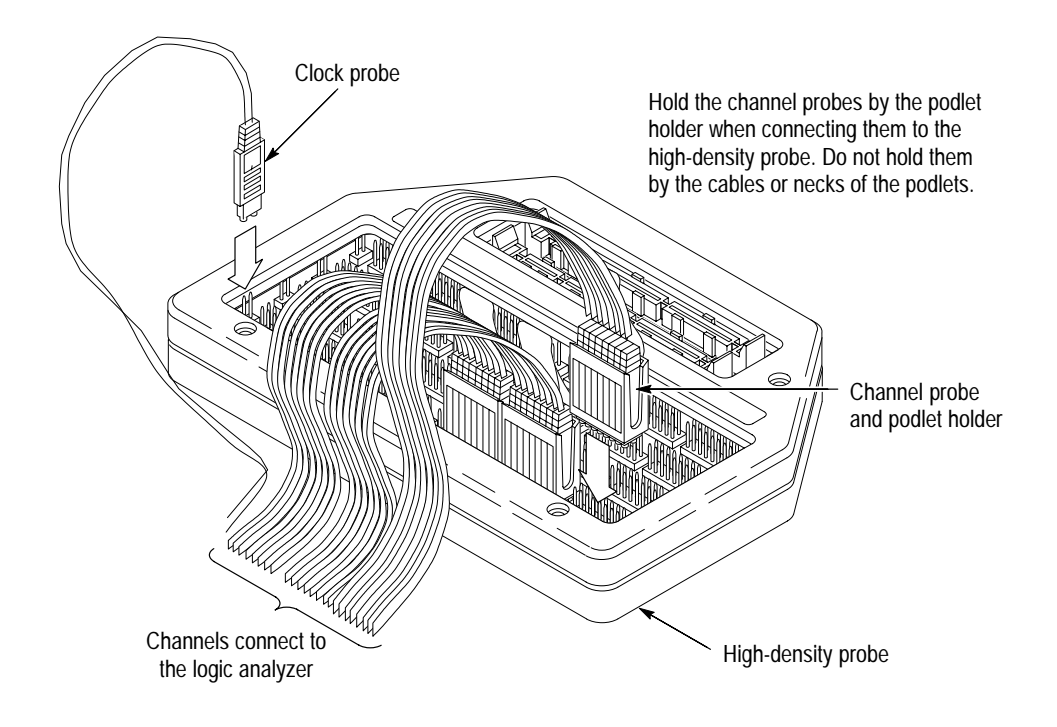

**Figure 1–4: Connecting channel and clock probes to a high-density probe**

**10.** Align pin 1 on the LO cable connector, the end on the narrowest cable strip of the cable, with pin 1 on the LO connector on the high-density probe. Connect the cable to the connector as shown in Figure 1–5.

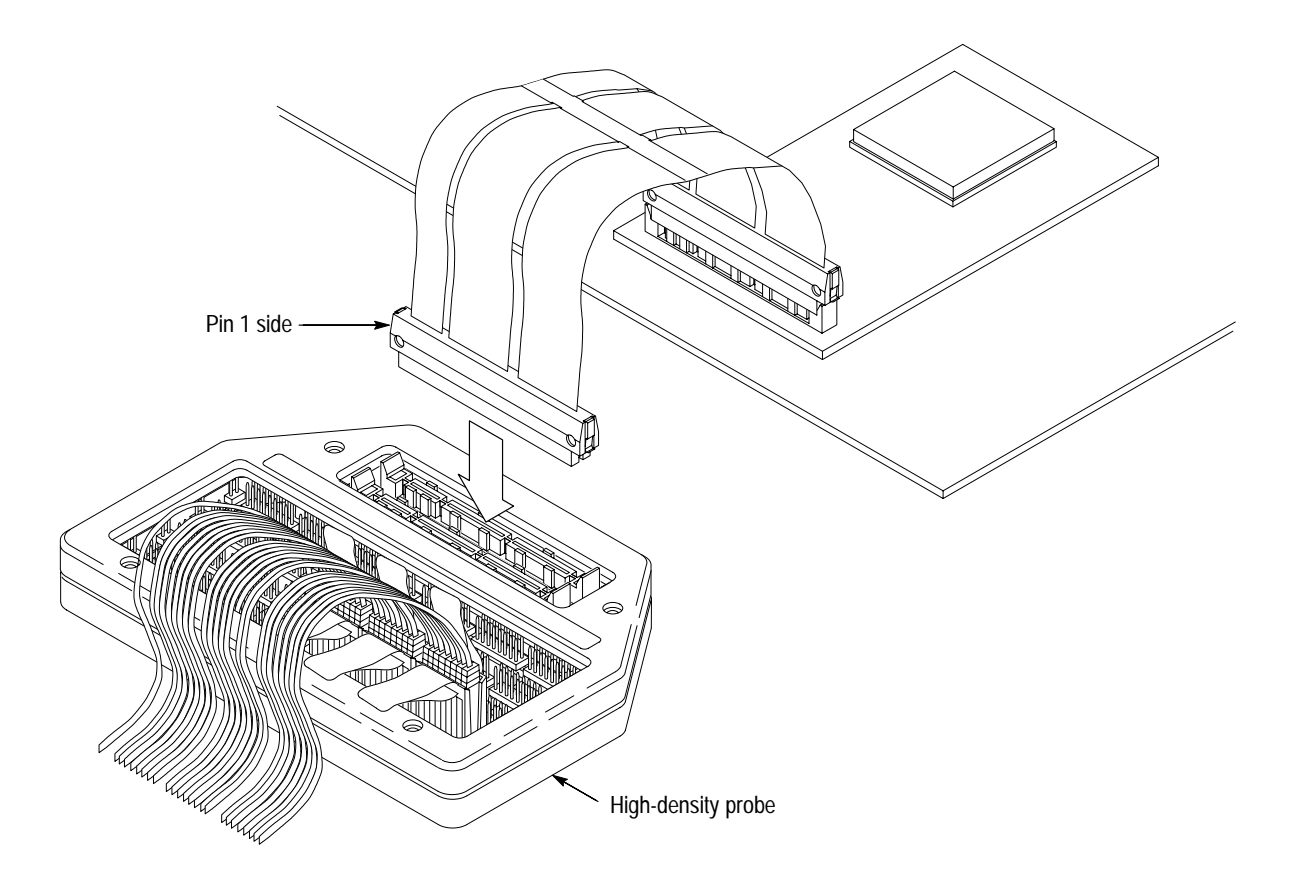

**Figure 1–5: Connecting the cable to a high-density probe**

#### **With a PGA-to-QFP Converter Clip**

- To connect the logic analyzer to a SUT using the probe adapter, a PGA-to-QFP converter clip, and ahigh-density probe, follow these steps:
	- **1.** Line up the pin A1 indicator on the probe adapter board with the pin E1 indicator on the converter clip as shown in Figure 1–6.

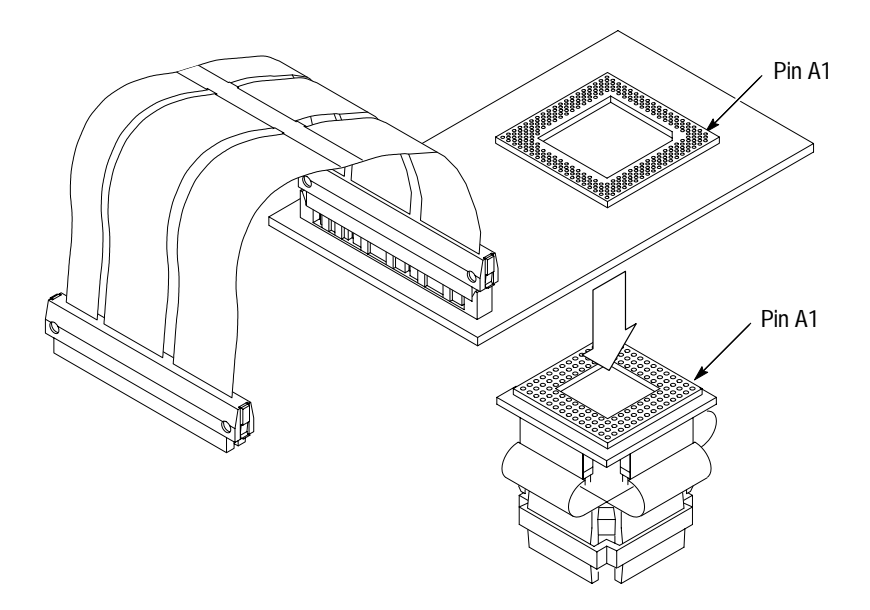

**Figure 1–6: Placing the converter clip onto the probe adapter**

- **2.** Line up the pin A1 indicator on the probe adapter board with the pin E1 indicator on the SUT.
- **3.** Place the probe adapter onto the SUT as shown in Figure 1–7.

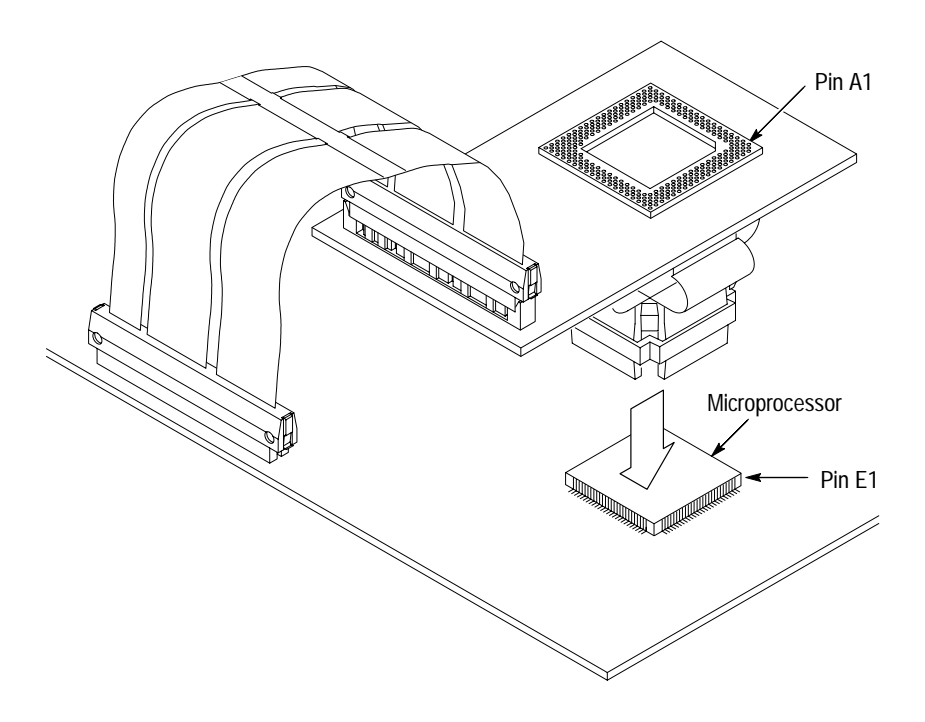

**Figure 1–7: Placing the probe adapter onto the SUT**

- **4.** Press down on the probe adapter to secure the clip on the microprocessor.
- **5.** Continue with steps 9 and 10 from the previous procedure.

#### **Without a Probe Adapter**

You can use channel probes, clock probes, and leadsets with a commercial test clip (or adapter) to make connections between the logic analyzer and your SUT.

To connect the probes to i960 Jx signals in the SUT using a test clip, follow these steps:

**1.** Turn off power to your SUT. It is not necessary to turn off power to the logic analyzer.

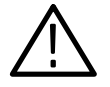

*CAUTION. Static discharge can damage the microprocessor, the probes, or the module. To prevent static damage, handle all of the above only in a static-free environment.*

*Always wear a grounding wrist strap or similar device while handling the microprocessor.*

**2.** To discharge your stored static electricity, touch the ground connector located on the back of the logic analyzer. If you are using a test clip, touch any of the ground pins on the clip to discharge stored static electricity from it.

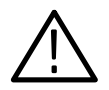

*CAUTION. Failure to place the SUT on a horizontal surface before connecting the test clip might permanently damage the pins on the microprocessor.*

- **3.** Place the SUT on a horizontal static-free surface.
- **4.** Use Table 1–2 to connect the channel probes to i960 Jx signal pins on the test clip or in the SUT.

Use leadsets to connect at least one ground lead from each channel probe and the ground lead from each clock probe to ground pins on your test clip.

*NOTE. Since the microprocessor multiplexes the Address and Data buses, the D3:7-0, D2:7-0, D1:7-0 and D0:7-0 channel probes do not need to be connected. Although they are not connected, they are not considered to be extra channels. Do not use them to make connections to other signals in your SUT.*

| Section:channel | 1960 Jx signal   | Section:channel   | i960 Jx signal   |
|-----------------|------------------|-------------------|------------------|
| A3:7            | AD31             | D3:7              | AD31             |
| A3:6            | AD30             | D3:6              | AD30             |
| A3:5            | AD <sub>29</sub> | D3:5              | AD <sub>29</sub> |
| A3:4            | AD <sub>28</sub> | D3:4              | AD <sub>28</sub> |
| A3:3            | AD <sub>27</sub> | D3:3              | AD <sub>27</sub> |
| A3:2            | AD <sub>26</sub> | D3:2              | AD <sub>26</sub> |
| A3:1            | AD <sub>25</sub> | D3:1              | AD <sub>25</sub> |
| A3:0            | AD <sub>24</sub> | D3:0              | AD <sub>24</sub> |
| A2:7            | AD <sub>23</sub> | D2:7              | AD <sub>23</sub> |
| A2:6            | AD22             | D2:6              | AD <sub>22</sub> |
| A2:5            | AD21             | D2:5              | AD21             |
| A2:4            | AD20             | D2:4              | AD20             |
| A2:3            | AD19             | D2:3              | AD19             |
| A2:2            | AD <sub>18</sub> | D2:2              | AD18             |
| A2:1            | AD17             | D2:1              | AD17             |
| A2:0            | AD <sub>16</sub> | D2:0              | AD <sub>16</sub> |
| A1:7            | AD <sub>15</sub> | D1:7              | AD15             |
| A1:6            | AD14             | D1:6              | AD14             |
| A1:5            | AD13             | D1:5              | AD13             |
| A1:4            | AD12             | D1:4              | AD12             |
| A1:3            | AD11             | D1:3              | AD11             |
| A1:2            | AD10             | D1:2              | AD10             |
| A1:1            | AD9              | D1:1              | AD9              |
| A1:0            | AD <sub>8</sub>  | D1:0              | AD <sub>8</sub>  |
| A0:7            | AD7              | D0:7              | AD7              |
| A0:6            | AD <sub>6</sub>  | D0:6              | AD <sub>6</sub>  |
| A0:5            | AD <sub>5</sub>  | D <sub>0</sub> :5 | AD5              |
| A0:4            | AD4              | D0:4              | AD4              |
| A0:3            | A3               | D0:3              | AD <sub>3</sub>  |
| A0:2            | A2               | D0:2              | AD <sub>2</sub>  |
| A0:1            | <b>GND</b>       | D0:1              | AD1              |
| A0:0            | <b>GND</b>       | D0:0              | AD <sub>0</sub>  |
| C3:7            | <b>CLKIN</b>     | C1:7              | XINT7*           |
| C3:6            | BE3*             | C1:6              | XINT3*           |
| C3:5            | BE1*             | C1:5              | <b>ALE</b>       |

**Table 1–2: i960 Jx signal connections for channel probes** 

| Section:channel | i960 Jx signal    | Section:channel   | i960 Jx signal |
|-----------------|-------------------|-------------------|----------------|
| C3:4            | $W/R^*$           | C1:4              | <b>BSTAT</b>   |
| C3:3            | RESET*            | C1:3              | XINT6*         |
| C3:2            | BE <sub>2</sub> * | C1:2              | XINT2*         |
| C3:1            | BE0*              | C1:1              | $DT/R^*$       |
| C3:0            | WIDTH1            | C1:0              | FAIL*          |
| C2:7            | LOCK*             | C <sub>0</sub> :7 | $XINT5*$       |
| C2:6            | $D/C^*$           | C <sub>0.6</sub>  | XINT1*         |
| C2:5            | <b>BLAST*</b>     | C <sub>0.5</sub>  | NMI*           |
| C2:4            | WIDTH0            | CO:4              | <b>TDI</b>     |
| C2:3            | <b>HOLDA</b>      | C <sub>0:3</sub>  | XINT4*         |
| C2:2            | RDYRCV*           | C <sub>0</sub> :2 | XINTO*         |
| C2:1            | DEN*              | CO:1              | <b>HOLD</b>    |
| C2:0            | ADS*              | C <sub>0</sub> :0 | <b>TDO</b>     |

**Table 1–2: i960 Jx signal connections for channel probes (cont.)**

Table 1–3 shows the clock probes and the i960 Jx signal to which they must connect for disassembly to be correct.

**Table 1–3: i960 Jx signal connections for clock probes**

| Section: channel   i960 Jx signal |             |  |
|-----------------------------------|-------------|--|
| $CK-1$                            | $BLAST^* =$ |  |
| CK:0                              | $CLKIN =$   |  |

**5.** Align pin 1 or A1 of your test clip with the corresponding pin 1 or A1 of the i960 Jx microprocessor in your SUT and attach the clip.

### **Applying and Removing Power**

If your microprocessor system cannot supply power to the i960 Jx probe adapter or your system has a +3 V i960 Jx microprocessor (probe adapters need +5 V), you must use an alternate power source.  $A + 5V$  power supply is included with this support product.

The alternate power supply provides +5 volts to the i960 Jx probe adapter. The center connector of the power jack connects to Vcc.

To use the power supply, you need to position the Power Source jumper on pins 1 and 2.

To apply power to the i960 Jx probe adapter and SUT, follow these steps:

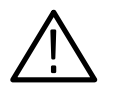

*CAUTION. Failure to use the +5 V power supply provided by Tektronix might permanently damage the probe adapter and i960 Jx microprocessor. Do not mistake another power supply that looks similar for the +5 V power supply.*

**1.** Connect the +5 V power supply to the jack on the probe adapter. Figure 1–8 shows the location of the jack on the adapter board.

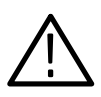

*CAUTION. Failure to apply power to the probe adapter before applying power to your SUT might permanently damage the i960 Jx microprocessor and SUT.*

- **2.** Plug the power supply for the probe adapter into an electrical outlet.
- **3.** Power on the SUT.

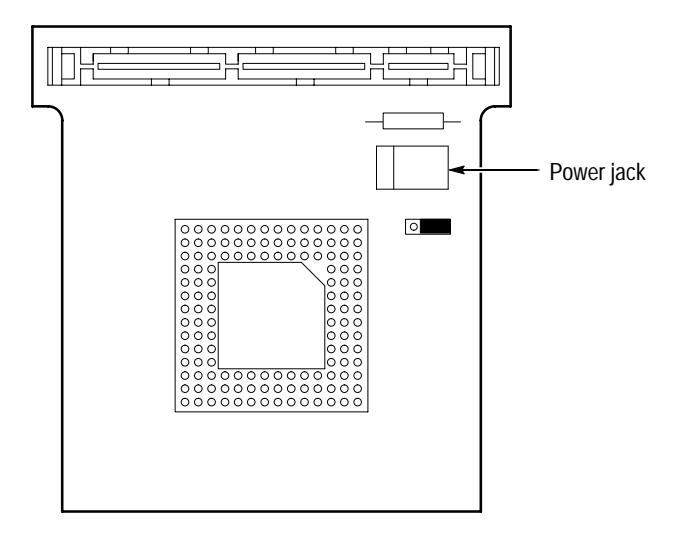

**Figure 1–8: Location of the power jack**

To remove power from the SUT and i960 Jx probe adapter, follow these steps:

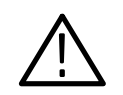

*CAUTION. Failure to power down your SUT before removing the power from the probe adapter might permanently damage the i960 Jx microprocessor and SUT.*

- **1.** Power down the SUT.
- **2.** Unplug the power supply for the probe adapter from the electrical outlet.

# **Operating Basics**

# **Setting Up the Support**

This section provides information on how to set up the support. Information covers the following topics:

- $\blacksquare$ Channel group definitions
- $\blacksquare$ Clocking options
- $\blacksquare$ Symbol table files

Remember that the information in this section is specific to the operations and functions of the TMS 163 i960 Jx support on any Tektronix logic analyzer for which it can be purchased. Information on basic operations describes general tasks and functions.

Before you acquire and disassemble data, you need to load the support and specify setups for clocking and triggering as described in the information on basic operations. The support provides default values for each of these setups, but you can change them as needed.

### **Channel Group Definitions**

The software automatically defines channel groups for the support. The channel groups for the i960 Jx support are Address, Data, Control, Intr, ByteEnbl, Aux, and Misc. If you want to know which signal is in which group, refer to the channel assignment tables beginning on page 3–6.

### **Clocking Options**

The TMS 163 support offers a microprocessor-specific clocking mode for the i960 Jx microprocessor. This clocking mode is the default selection whenever you load the 960JX support.

A description of how cycles are sampled by the module using the TMS 163 support and probe adapter is found in the *Specifications* chapter.

Disassembly will not be correct with the Internal or External clocking modes. Information on basic operations describes how to use these clock selections for general purpose analysis.

The clocking option for the TMS 163 application is Alternate Bus Master Cycles. Alternate Bus Master Cycles are acquired when you select Included.

An alternate bus master cycle is defined as the cycle in which the i960 Jx microprocessor gives up the bus to an alternate device (a DMA device or another microprocessor). These types of cycles are acquired when you select Included. **Alternate Bus Master Cycles**

### **Symbols**

The TMS 163 support supplies one symbol table file. The 960JX\_Ctrl file replaces specific Control channel group values with symbolic values when Symbolic is the radix for the channel group.

Table 2–1 shows the name, bit pattern, and meaning for the symbols in the file 960JX\_Ctrl, the Control channel group symbol table.

|                  |                                                         | Control group value                                                      |                                                                                           |
|------------------|---------------------------------------------------------|--------------------------------------------------------------------------|-------------------------------------------------------------------------------------------|
| Symbol           | LOCK*<br><b>HOLDA</b><br><b>WIDTH1</b><br><b>WIDTHO</b> | DEN*<br><b>BLAST*</b><br>$W/R^*$<br>$D/C^*$                              | Meaning                                                                                   |
| FETCH            | $0 \times X$<br>1.                                      | X X 0 0                                                                  | Memory code read (Opcode Fetch)                                                           |
| READ             | 0 X X<br>1.                                             | $\mathbf{0}$<br>$\mathbf{0}$<br>$\mathbf{0}$<br>$\overline{\phantom{a}}$ | Non-Burst memory read cycle; also<br>indicates the last cycle in a Burst<br>read access   |
| WRITF            | 1 0 X X                                                 | 0 0 1 1                                                                  | Non-Burst memory write cycle; also<br>indicates the last cycle in a Burst<br>write access |
| HALT             | $X \times 11$                                           | x x x x                                                                  | Microprocessor halted                                                                     |
| L READ           | $0 \times X$<br>0                                       | 0<br>$\mathbf{0}$<br>$\Omega$<br>$\overline{1}$                          | Read cycle of the atomic memory<br>access                                                 |
| L WRITE          | $0 \times X$<br>$\Omega$                                | 0 0 1 1                                                                  | Write cycle of the atomic memory<br>access                                                |
| DMA READ         | $X \quad 1 \quad X \quad X$                             | X X 0 X                                                                  | DMA read from memory                                                                      |
| DMA-WRITE        | 1 X X<br>X.                                             | $X$ $X$ 1 $X$                                                            | DMA write to memory                                                                       |
| BURST_RD         | XX<br>$\Omega$<br>1                                     | $\mathbf{1}$<br>$\mathbf{0}$<br>0<br>- 1                                 | Burst read from memeory                                                                   |
| <b>BURST_WR</b>  | XX<br>$\Omega$<br>1                                     | $\mathbf{1}$<br>0<br>$\mathbf{1}$<br>$\overline{1}$                      | Burst write to memory                                                                     |
| <b>UNDEFINED</b> | x x x x                                                 | x x x x                                                                  | None of the above                                                                         |

**Table 2–1: Control group symbol table definitions** 

The TMS 163 software also supplies several range symbol table files for the Address channel group. The range symbol files replace specific ranges of Address channel group values with symbolic values when the symbolic display is selected for the group.

Table 2–2 shows the name, lower and upper bounds, and meaning for the symbols in the file 960JX\_IBR, the Initialization Boot Record symbol table for the Address group.

|           | Address group value |                    |                                      |
|-----------|---------------------|--------------------|--------------------------------------|
| Symbol    | Lower bound         | <b>Upper bound</b> | Meaning                              |
| IBR BCON2 | FEFF FF38           | FEFF FF3B          | PMCON14_15, byte 2                   |
| IBR BCON3 | FEFF FF3C           | FEFF FF3F          | PMCON14_15, byte 3                   |
| IBR FSTIP | FEFF FF40           | FEFF FF43          | First instruction point              |
| IBR PRCB  | FEFF FF44           | FEFF FF47          | <b>PRCB</b> pointer                  |
| IBR CHK W | FEFF FF48           | FEFF FF5F          | Bus confidence self test check words |

**Table 2–2: IBR symbol table definitions for the Address group** 

Table 2–3 shows the name, lower and upper bounds, and meaning for the symbols in the file 960JX\_PCRB, the Process Control Block symbol table for the Address group.

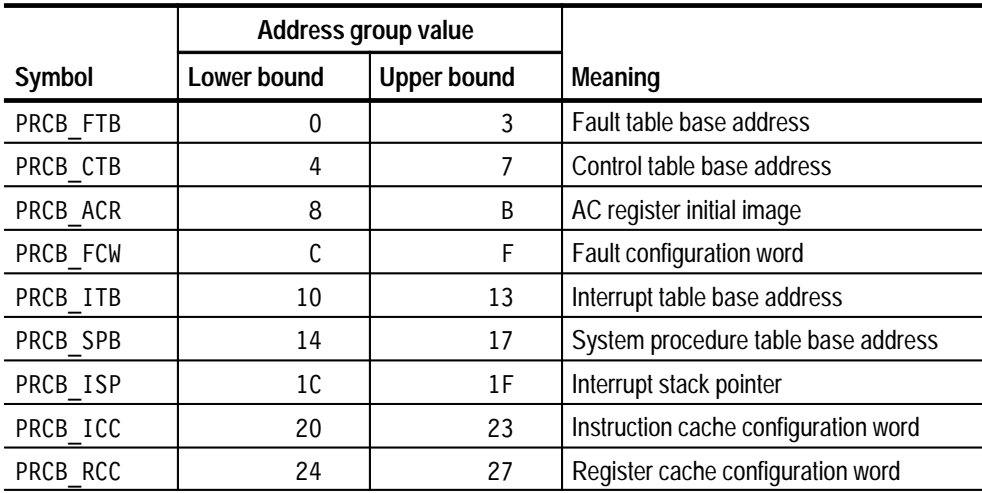

#### **Table 2–3: PRCB symbol table definitions for the Address group**

Table 2–4 shows the name, lower and upper bounds, and meaning for the symbols in the file 960JX\_CTBL, the Control Table symbol table for the Address group.

|             | Address group value |                    |                                            |
|-------------|---------------------|--------------------|--------------------------------------------|
| Symbol      | Lower bound         | <b>Upper bound</b> | Meaning                                    |
| IMAP0       | 10                  | 13                 | Interrupt Map 0                            |
| IMAP1       | 14                  | 17                 | Interrupt Map 1                            |
| IMAP2       | 18                  | 1B                 | Interrupt Map 2                            |
| <b>ICON</b> | 1C                  | 1F                 | <b>Interrupt Configuration</b>             |
| PMCONO1     | 20                  | 23                 | Physical memory region 0:1 Configuration   |
| PMCON23     | 28                  | 2B                 | Physical memory region 2:3 Configuration   |
| PMCON45     | 30                  | 33                 | Physical memory region 4:5 Configuration   |
| PMCON67     | 38                  | 3B                 | Physical memory region 6:7 Configuration   |
| PMCON88     | 40                  | 43                 | Physical memory region 8:9 Configuration   |
| PMCON1011   | 48                  | 4B                 | Physical memory region 10:11 Configuration |
| PMCON1213   | 50                  | 53                 | Physical memory region 12:13 Configuration |
| PMCON1415   | 58                  | 5B                 | Physical memory region 14:15 Configuration |
| ТC          | 68                  | 6B                 | <b>Trace Controls</b>                      |
| <b>BCON</b> | 6C                  | 6F                 | Bus configuration word                     |

**Table 2–4: Control Table symbol table definitions for the Address group** 

Table 2–5 shows the name, lower and upper bounds, and meaning for the symbols in the file 960JX\_INT, the Interrupt Table symbol table for the Address group.

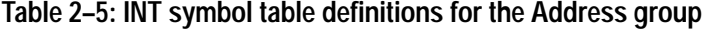

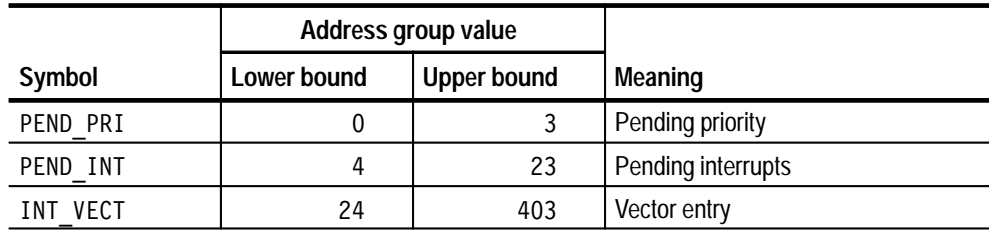
Table 2–6 shows the name, lower and upper bounds, and meaning for the symbols in the file 960JX\_FAULT, the Fault Table symbol table for the Address group.

|           | Address group value |                    |                         |
|-----------|---------------------|--------------------|-------------------------|
| Symbol    | Lower bound         | <b>Upper bound</b> | <b>Meaning</b>          |
| PAR FAULT | 0                   |                    | Overide/Parallel Fault  |
| TR FAULT  | 8                   | F                  | <b>Trace Fault</b>      |
| OP FAULT  | 10                  | 17                 | <b>Operation Fault</b>  |
| AR FAULT  | 18                  | 1F                 | <b>Arithmetic Fault</b> |
| CON FAULT | 28                  | 2F                 | <b>Constraint Fault</b> |
| PRO FAULT | 38                  | 3F                 | <b>Protection Fault</b> |
| TYP FAULT | 50                  | 5F                 | <b>Type Fault</b>       |

**Table 2–6: FAULT symbol table definitions for the Address group** 

Information on basic operations describes how to use symbolic values for triggering and for displaying other channel groups symbolically, such as the Address channel group.

# **Acquiring and Viewing Disassembled Data**

This section describes how to acquire data and view it disassembled. Information covers the following topics and tasks:

- $\blacksquare$ Acquiring data
- $\blacksquare$ Viewing disassembled data in various display formats
- $\blacksquare$ Cycle type labels
- $\blacksquare$ Changing the way data is displayed
- $\blacksquare$ Changing disassembled cycles with the mark cycles function

## **Acquiring Data**

Once you load the 960JX support, choose a clocking mode, and specify the trigger, you are ready to acquire and disassemble data.

If you have any problems acquiring data, refer to information on basic operations in your online help or *Appendix A: Error Messages and Disassembly Problems* in the basic operations user manual.

### **Viewing Disassembled Data**

You can view disassembled data in four display formats: Hardware, Software, Control Flow, and Subroutine. The information on basic operations describes how to select the disassembly display formats.

*NOTE. Selections in the Disassembly property page (the Disassembly Format Definition overlay) must be set correctly for your acquired data to be disassembled correctly. Refer to* Changing How Data is Displayed *on page 2–10.*

The default display format shows the Address, Data, and Control channel group values for each sample of acquired data.

The disassembler displays special characters and strings in the instruction mnemonics to indicate significant events. Table 2–7 shows these special characters and strings, and gives a definition of what they represent.

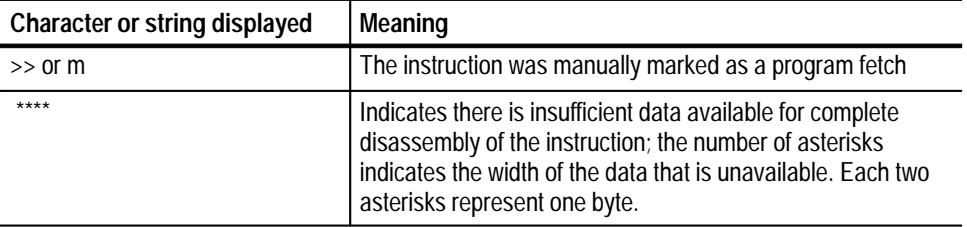

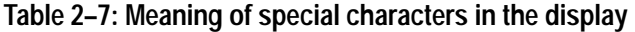

#### **Hardware Display Format**

In Hardware display format, the disassembler displays certain cycle type labels in parentheses. Table 2–8 shows these cycle type labels and gives a definition of the cycle they represent. Reads to interrupt and exception vectors will be labeled with the vector name.

#### **Table 2–8: Cycle type definitions**

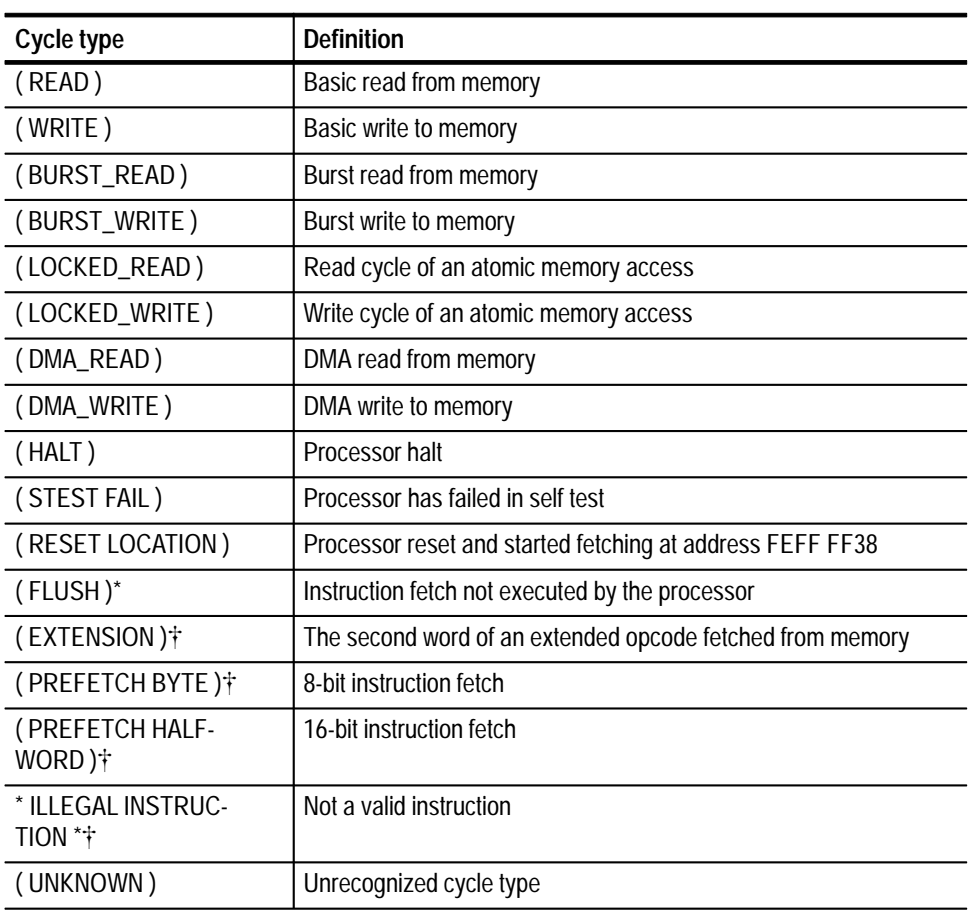

\* **Computed cycle types.**

 $\overline{a}$ 

|    | $\tilde{1}$ | 2 <sub>1</sub> | 3                 | 4                                                                                                    | 5 <sub>1</sub> | 6               |
|----|-------------|----------------|-------------------|----------------------------------------------------------------------------------------------------|----------------|-----------------|
|    |             |                |                   |                                                                                                    |                |                 |
|    | Sample      | Address        | Data              | Mnemonics                                                                                                    | Control        | Tim>            |
| T. |             |                |                   | 255 A0008044--3201A020--CMP0BE-00,-R6,-A0008064------------FETCH-------60>                                                                                                    |                |                 |
|    | 256         |                |                   | A0008048 8C801400 (FLUSH)                                                                                                    | FETCH          | 70>             |
|    | 257         |                | A000804C 00000000 | (FLUSH)                                                                                                    | <b>FETCH</b>   | 60 >            |
|    | 258         |                |                   | A0011368 00000000 (WRITE)                                                                                                    | WRITE          | $19-$           |
|    | 259         |                |                   | A001136C 00000000 (WRITE)                                                                                                    | WRITE          | 18 <sup>5</sup> |
|    | 260         | A000E4B0       | 00000000 (READ)   |                                                                                                    | READ           | $19-$           |
|    | 261         | A0008060       |                   | 86019000 (FLUSH)                                                                                                    | FETCH          | $38 -$          |
|    | 262         | A0008064       |                   | 8C803000 LDA 3B001000, GO                                                                                                    | FETCH          | 60 >            |
|    | 263         | A0008068       | 3B001000          | (EXTENSION)                                                                                                    | FETCH          | 60 >            |
|    | 264         | A000806C       | 09003610          | CALL A000B67C                                                                                                    | FETCH          | 60 >            |
|    | 265         | A000B678       | 0A000000          | (FLUSH)                                                                                                    | <b>FETCH</b>   | 44 >            |
|    | 266         |                |                   | A000B67C 59881901 SUBO 01, 00, G1                                                                                                    | FETCH          | 60 >            |
|    | 267         | A000B680       |                   | 64A40291 MODAC G1, G0, G4                                                                                                    | FETCH          | $38 -$          |
|    | 268         | A000B684       | 90883000          | 00000100, G1<br>LD                                                                                                    | <b>FETCH</b>   | 60 >            |
|    | 269         | A000B688       |                   | 00000100 (EXTENSION)                                                                                                    | FETCH          | 70 >            |
|    | 270         | A000B68C       |                   | 8C903000 LDA FF1F0000, G2                                                                                                    | FETCH          | 60 >            |
|    | 271         | A000B690       | FF1F0000          | (EXTENSION)                                                                                                    | FETCH          | 43 >            |
|    | 272         | A000B694       | 65A44012          | MODIFY G2, G1, G4                                                                                                    | FETCH          | 70 >            |
|    | 273         | A000B698       | 588C0092          | AND G2, GO, G1                                                                                                    | <b>FETCH</b>   | 60 >            |
|    | 274         | A000B69C       | 92883000          | G1, 00000100<br>ST and the set of the set of the set of the set of the set of the set of the set of the set of the set of the set of the set of the set of the set of the set of the set of the set of the set of the set of the set of the se | FETCH          | 60 >            |
|    | 275         | A000B6A0       | 00000100          | (EXTENSION)                                                                                                    | <b>FETCH</b>   | 34 >            |
|    | 276         | A000B6A4       | 5C801614          | <b>MOV</b><br>G4, G0                                                                                                    | <b>FETCH</b>   | 70 >            |

Figure 2–1 shows an example of the Hardware display.

#### **Figure 2–1: Hardware display format**

**<sup>1</sup> Sample Column.** Lists the memory locations for the acquired data.

**<sup>2</sup> Address Group.** Lists data from channels connected to the i960 Jx address bus.

**3 Data Group.** Lists data from channels connected to the i960 Jx data bus.

- **<sup>4</sup> Mnemonics Column.** Lists the disassembled instructions and cycle types.
- **<sup>5</sup> Control Group.** Lists data from channels connected to i960 Jx microprocessor control signals (shown symbolically).
- **<sup>6</sup> Timestamp.** Lists the timestamp values when a timestamp selection is made. Information on basic operations describes how you can select a timestamp.

#### The Software display format shows only the first fetch of executed instructions. Read extensions will be used to disassemble the instruction, but will not be displayed as a separate cycle in the Software display format. Data reads and writes are not displayed. **Software Display Format**

#### The Control Flow display format shows only the first fetch of instructions that change the flow of control. **Control Flow Display Format**

Instructions that generate a change in the flow of control in the i960 Jx microprocessor are as follows:

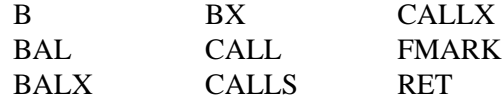

Instructions that might generate a change in the flow of control in the i960 Jx microprocessor are as follows:

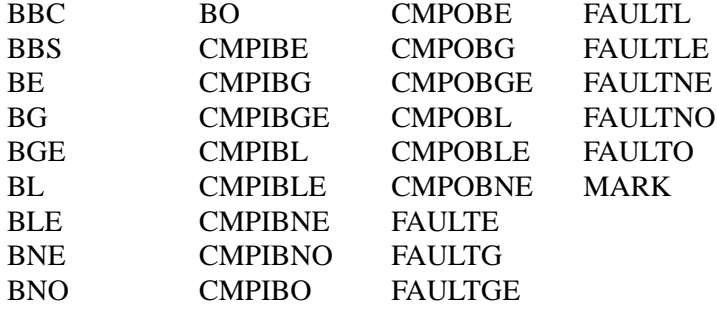

The Subroutine display format shows only the first fetch of subroutine call and return instructions. It will display conditional subroutine calls if they are considered to be taken. **Subroutine Display Format**

> Instructions that generate a subroutine call or a return in the i960 Jx microprocessor are as follows:

CALL CALLS CALLX RET

#### **Changing How Data is Displayed**

There are common fields and features that allow you to further modify displayed data to suit your needs. You can make common and optional display selections in the Disassembly property page (the Disassembly Format Definition overlay).

You can make selections unique to the i960 Jx support to do the following tasks:

- $\blacksquare$ Change how data is displayed across all display formats
- Change the interpretation of disassembled cycles
- Display exception vectors

#### You can make optional selections for disassembled data. In addition to the common selections (described in the information on basic operations), you can change the displayed data in the following ways: **Optional Display Selections**

- $\blacksquare$ Specify the starting address of the exception vector table.
- $\blacksquare$ Specify the starting address of the fault vector table.

The i960 Jx microprocessor support product has two additional fields: Interrupt Table Base, and Fault Table Base. These fields appear in the area indicated in the basic operations user manual.

*NOTE. Do not enter an address that resides in the internal RAM in these fields. Do not enter the same value in both fields. If you enter an address value that resides in the internal RAM, is outside the range, or is the same in both fields, the default value is used. With the default value, interrupts and faults will not be identified.*

**Interrupt Table Base.** You can specify the starting address of the interrupt table in hexadecimal. The address range is 00000400-FEFFFFFF and the default starting address is 0x00000500.

**Fault Table Base.** You can specify the starting address of the fault table in hexadecimal. The address range is 00000400-FEFFFFFF and the default starting address is 0x00000600.

*NOTE. The default values are arbitrary, but should be greater than 3FF.*

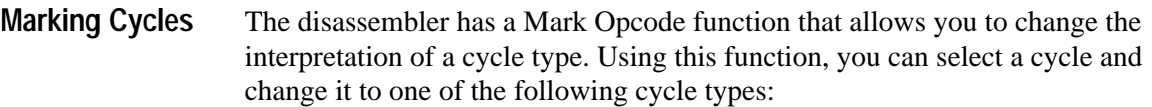

- Opcode (the first word of an instruction)
- $\blacksquare$ Extension (a subsequent word of an instruction)
- $\blacksquare$ Flush (an opcode or extension that is fetched but not executed)

You can mark word aligned address sequences, but not the second, third, or fourth bytes in an 8-bit memory region, or the second byte in a 16-bit region. If you mark the word aligned sequence in an 8- or 16-bit region, the same mark is applied to the next three or one bytes, respectively.

When an instruction is missed, two or four words of instructions are fetched and only valid bits corresponding to the fetched words are set in the buffer. No external instruction fetches are generated until there is a "miss" within the buffer, even in the presence of forward and backward branches.

If the target of the branch is not double word aligned, the word previous to the target will also be fetched but not executed. You can use the Mark Cycles function to correct disassembled data.

Mark selections are as follows:

Opcode Extension Flush

Undo mark

Information on basic operations contains more details on marking cycles.

The disassembler can display exception vectors (interrupts and faults). The interrupt and fault tables must reside in external memory for the accesses to be visible on the bus and to the disassembler. **Displaying Exception Vectors**

> You can relocate the interrupt table by entering the starting address in the Interrupt Table Base field. The Interrupt Table Base field provides the disassembler with the base address; enter an eight-digit hexadecimal value corresponding to the base of the base address of the interrupt table.

You can relocate the fault table by entering the starting address in the Fault Table Base field. The Fault Table Base field provides the disassembler with the base address; enter an eight-digit hexadecimal value corresponding to the base address of the fault table.

You can make these selections in the Disassembly property page (the Disassembly Format Definition overlay).

Table 2–9 lists i960 Jx exception vectors.

| <b>Exception</b><br>number | Location in IV* table<br>(in hexadecimal) | Displayed exception name |
|----------------------------|-------------------------------------------|--------------------------|
| 8                          | 024                                       | (INT 8 VECTOR)           |
| 9                          | 028                                       | (INT 9 VECTOR)           |
| 10                         | 02C                                       | (INT 10 VECTOR)          |
| $\cdots$                   | $\cdots$                                  |                          |
| 243                        | 3D <sub>0</sub>                           | (INT 243 VECTOR)         |
| 244-247                    | 3D4-3E0                                   | (RESERVED)               |
| 248                        | 3E4                                       | (NMI PROCEDURE)          |
| 249-251                    | 3E8-3F0                                   | (RESERVED)               |
| 252                        | 3F <sub>4</sub>                           | (INT 252 VECTOR)         |
| 253                        | 3F8                                       | (INT 253 VECTOR)         |
| 254                        | 3FC                                       | (INT 254 VECTOR)         |
| 255                        | 400                                       | (INT 255 VECTOR)         |

**Table 2–9: Exception vectors** 

**\* IV means interrupt vector.**

Table 2–10 lists i960 Jx fault vectors.

#### **Table 2–10: Fault vectors**

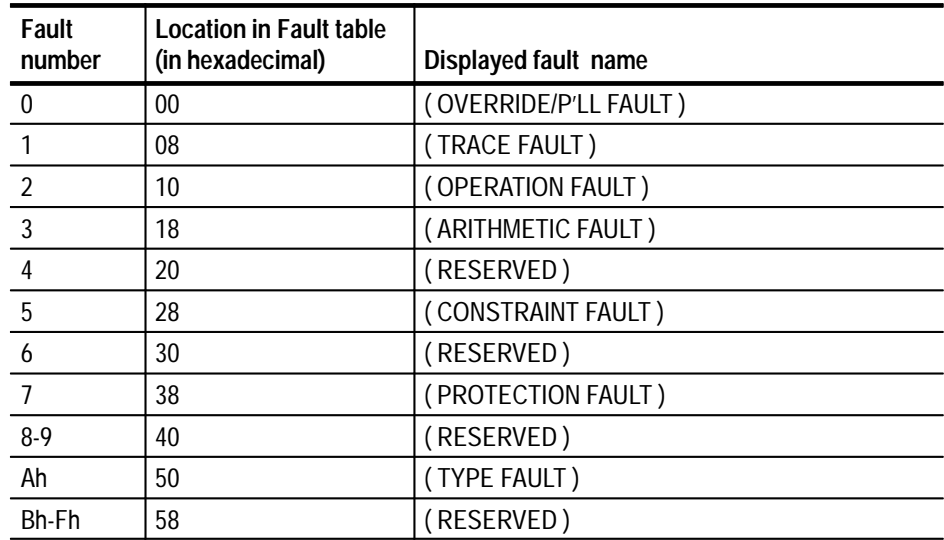

# **Viewing an Example of Disassembled Data**

A demonstration system file (or demonstration reference memory) is provided so you can see an example of how your i960 Jx microprocessor bus cycles and instruction mnemonics look when they are disassembled. Viewing the system file is not a requirement for preparing the module for use and you can view it without connecting the logic analyzer to your SUT.

Information on basic operations describes how to view the file.

This chapter contains the following information:

- π Probe adapter description
- π Specification tables
- $\blacksquare$ Dimensions of the probe adapter
- $\blacksquare$ Channel assignment tables
- $\blacksquare$ Description of how the module acquires i960 Jx signals
- $\blacksquare$ List of other accessible microprocessor signals and extra probe channels

#### **Probe Adapter Description**

The probe adapter is nonintrusive hardware that allows the logic analyzer to acquire data from a microprocessor in its own operating environment with little effect, if any, on that system. Information on basic operations contains a figure showing the logic analyzer connected to a typical probe adapter. Refer to that figure while reading the following description.

The probe adapter consists of a circuit board and a socket for a i960 Jx microprocessor. The probe adapter connects to the microprocessor in the SUT. Signals from the microprocessor-based system flow from the probe adapter to the channel groups and through the probe signal leads to the module.

Circuitry on the probe adapter can be powered from either the SUT or an external power source. Refer to *Applying and Removing Power* in the *Getting Started* chapter on page 1–12 for information on using an external power source.

The probe adapter accommodates the Intel i960 Jx microprocessor in a 132-pin PGA package. The probe adapter with the optional PGA-to-QFP converter clip accommodates the Intel i960 Jx microprocessor in a 132-pin PQFP package.

There is one jumper on the probe adapter. The Power Source jumper is set to power the probe adapter from the system under test (SUT) or from an alternate power supply. **Configuration**

> To power the probe adapter from an alternate power supply, place the jumper on pins 1 and 2. To power the probe adapter from the SUT, place the jumper on pins 2 and 3.

Figure 3–1 shows the Power Source jumper location on the probe adapter.

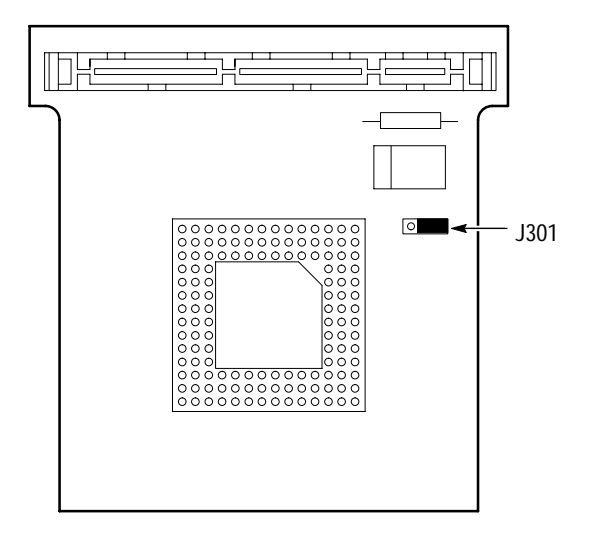

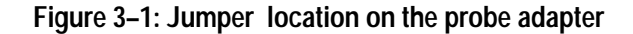

These specifications are for a probe adapter connected between a compatible Tektronix logic analyzer and a SUT. Table 3–1 shows the electrical requirements the SUT must produce for the support to acquire correct data.

In Table 3–1, for the 102/136-channel module, one podlet load is 20 k $\Omega$  in parallel with 2 pF. For the 96-channel module, one podlet load is 100 k $\Omega$  in parallel with 10 pF.

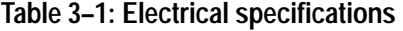

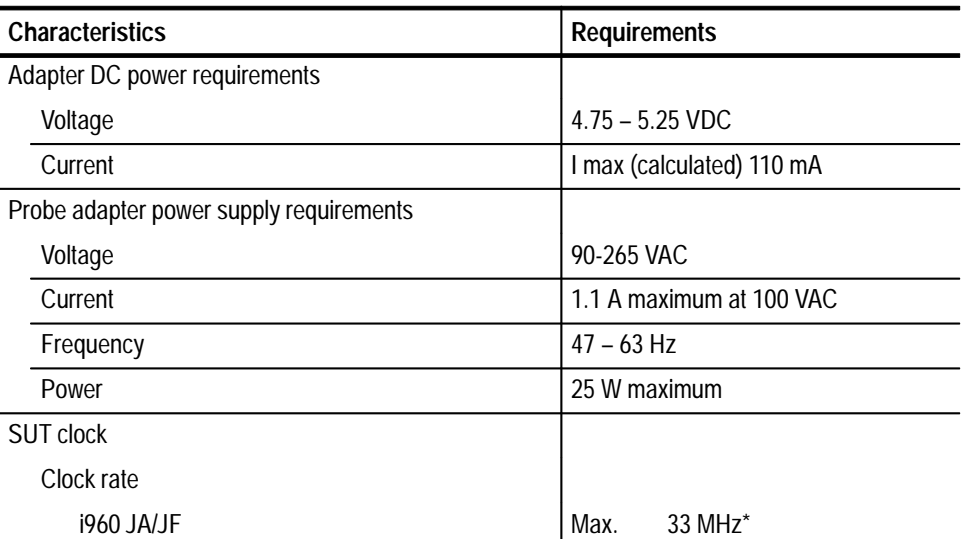

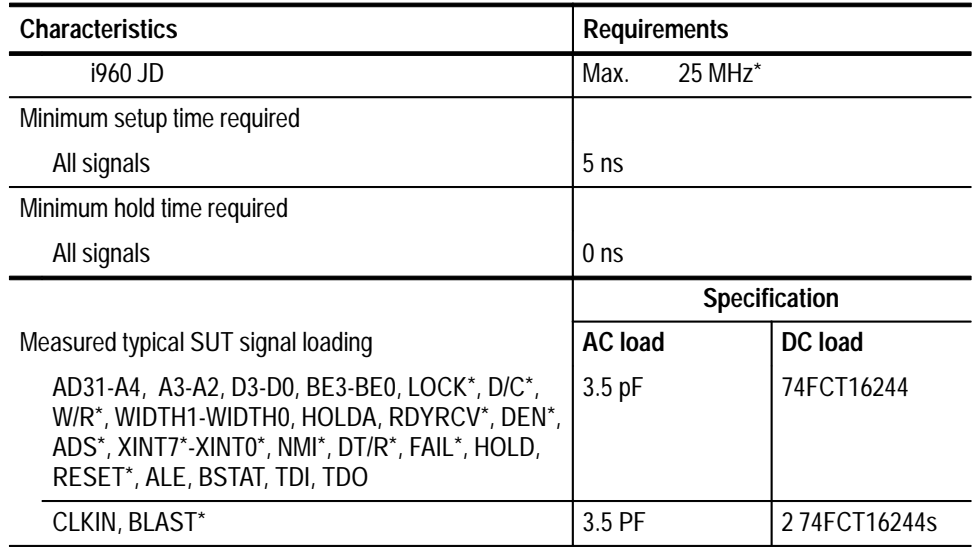

#### **Table 3–1: Electrical specifications (cont.)**

**\* Tested to 33 MHz.**

Table 3–2 shows the environmental specifications.

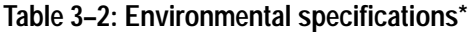

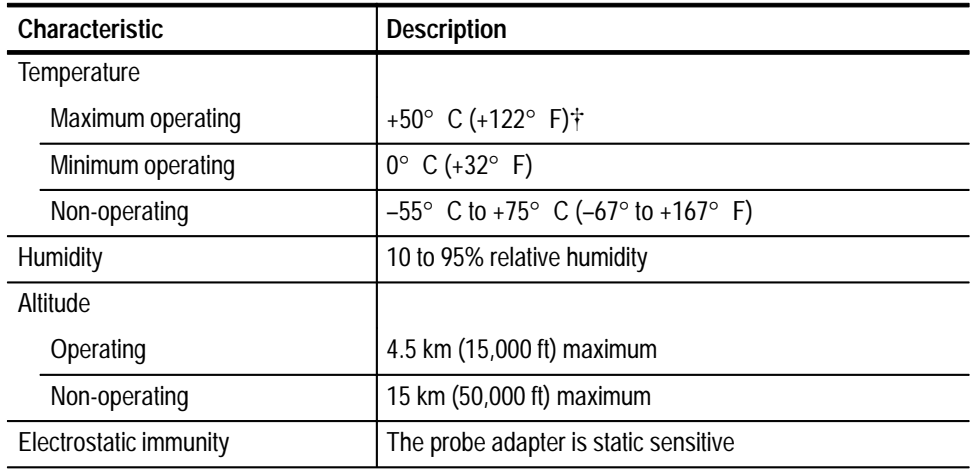

**\* Designed to meet Tektronix standard 062-2847-00 class 5.**

 $\ddagger$  **Not to exceed i960 Jx microprocessor thermal considerations. Forced air cooling might be required across the CPU.**

Table 3–3 shows the certifications and compliances that apply to the probe adapter.

#### **Table 3–3: Certifications and compliances**

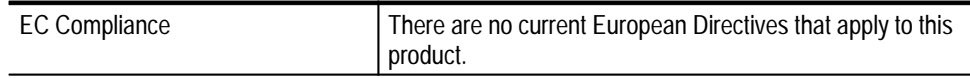

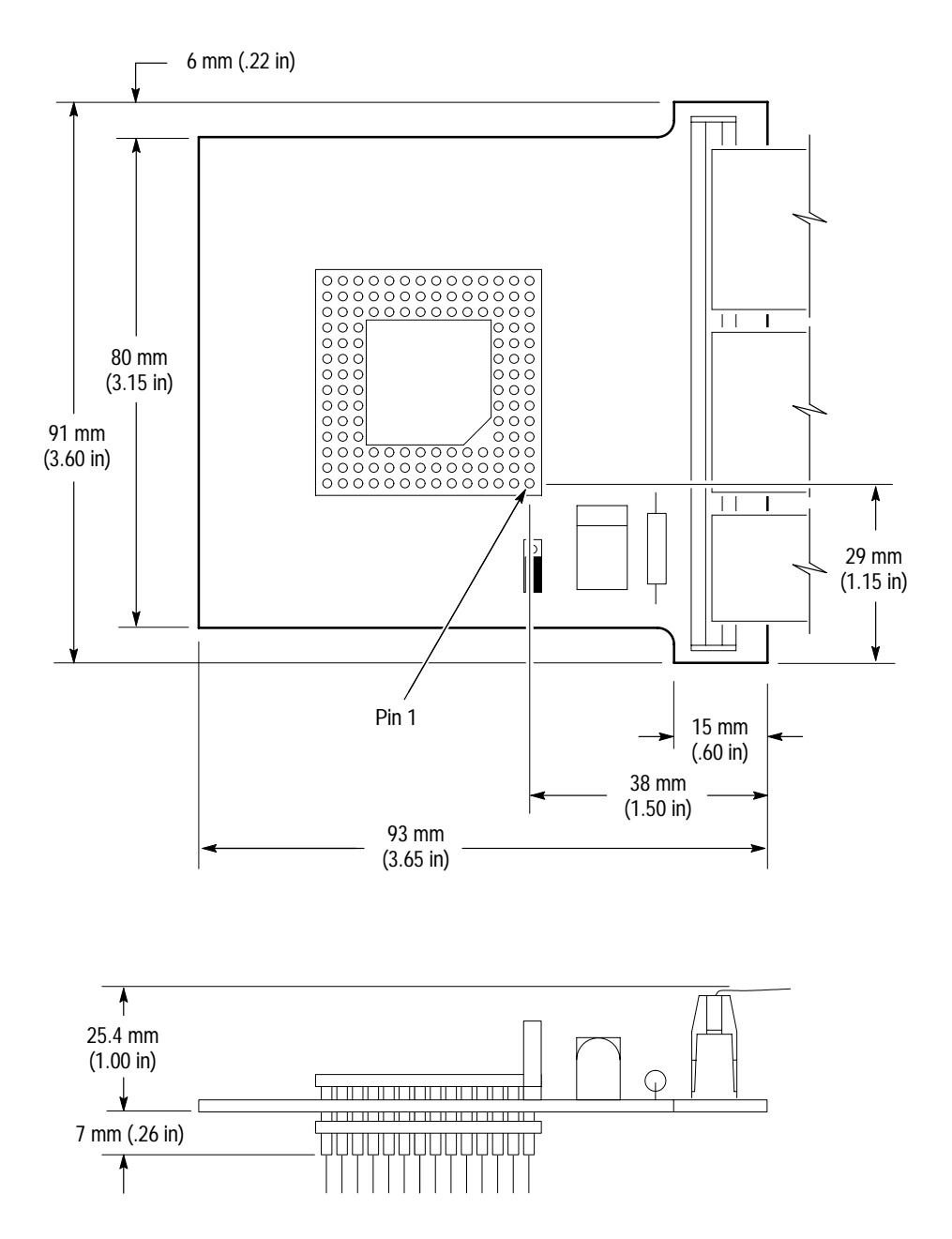

Figure 3–2 shows the dimensions of the probe adapter. The figure also shows the minimum vertical clearance of the high-density probe cable.

**Figure 3–2: Dimensions of the probe adapter**

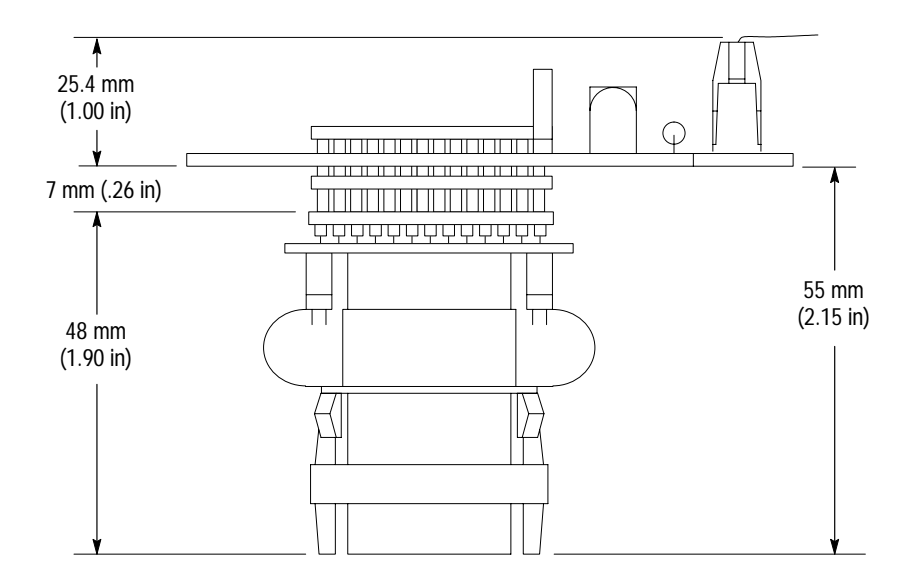

Figure 3–3 shows the dimensions of the PGA-to-QFP converter clip connected to the probe adapter. Figure 3–2 shows the dimensions of the probe adapter.

**Figure 3–3: Dimensions of the PGA-to-QFP converter clip**

#### Channel assignments shown in Table 3–4 through Table 3–11 use the following conventions: **Channel Assignments**

- п All signals are required by the support unless indicated otherwise.
- $\blacksquare$  Channels are shown starting with the most significant bit (MSB) descending to the least significant bit (LSB).
- $\blacksquare$ Channel group assignments are for all modules unless otherwise noted.
- $\blacksquare$ An asterisk  $(*)$  a tilde  $(\sim)$  a pound sign  $(\#)$  following a signal name indicates an active low signal.
- $\blacksquare$ An equals sign (=) following a signal name indicates that it is double probed.

Table 3–4 shows the probe section and channel assignments for the Address group and the microprocessor signal to which each channel connects. By default, this channel group is displayed in hexadecimal.

| Bit<br>order   | Section:channel | i960 Jx signal name |
|----------------|-----------------|---------------------|
| 31             | A3:7            | AD31                |
| 30             | A3:6            | AD30                |
| 29             | A3:5            | AD <sub>29</sub>    |
| 28             | A3:4            | AD <sub>28</sub>    |
| 27             | A3:3            | AD27                |
| 26             | A3:2            | AD <sub>26</sub>    |
| 25             | A3:1            | AD <sub>25</sub>    |
| 24             | A3:0            | AD <sub>24</sub>    |
| 23             | A2:7            | AD <sub>23</sub>    |
| 22             | A2:6            | AD <sub>22</sub>    |
| 21             | A2:5            | AD21                |
| 20             | A2:4            | AD20                |
| 19             | A2:3            | AD19                |
| 18             | A2:2            | AD <sub>18</sub>    |
| 17             | A2:1            | AD17                |
| 16             | A2:0            | AD <sub>16</sub>    |
| 15             | A1:7            | AD15                |
| 14             | A1:6            | AD14                |
| 13             | A1:5            | AD <sub>13</sub>    |
| 12             | A1:4            | AD12                |
| 11             | A1:3            | AD11                |
| 10             | A1:2            | AD10                |
| 9              | A1:1            | AD9                 |
| 8              | A1:0            | AD <sub>8</sub>     |
| 7              | A0:7            | AD7                 |
| 6              | A0:6            | AD <sub>6</sub>     |
| 5              | A0:5            | AD <sub>5</sub>     |
| 4              | A0:4            | AD4                 |
| 3              | A0:3            | A3                  |
| $\overline{c}$ | A0:2            | A2                  |
| 1              | A0:1            | $A1^{\dagger}$      |
| 0              | A0:0            | $A0^{\dagger}$      |

**Table 3–4: Address group channel assignments**

 $\ddot{\dagger}$ **Connected to ground.** Table 3–5 shows the probe section and channel assignments for the Data group and the microprocessor signal to which each channel connects. By default, this channel group is displayed in hexadecimal.

*NOTE. Since the microprocessor multiplexes address A31-A4 and data D31-D4 (as the AD31-AD4 signals), the D3:7-0, D2:7-0, D1:7-0 and D0:7-4 channel probes do not need to be connected.*

*These channels are not considered to be extra channels, even though they are not connected. Do not use them to make connections to other signals in your SUT.*

| <b>Bit</b>     |                 |                     |
|----------------|-----------------|---------------------|
| order          | Section:channel | i960 Jx signal name |
| 31             | D3:7            | AD31                |
| 30             | D3:6            | AD30                |
| 29             | D3:5            | AD <sub>29</sub>    |
| 28             | D3:4            | AD <sub>28</sub>    |
| 27             | D3:3            | AD <sub>27</sub>    |
| 26             | D3:2            | AD <sub>26</sub>    |
| 25             | D3:1            | AD <sub>25</sub>    |
| 24             | D3:0            | AD <sub>24</sub>    |
| 23             | D2:7            | AD <sub>23</sub>    |
| 22             | D2:6            | AD22                |
| 21             | D2:5            | AD21                |
| 20             | D2:4            | AD20                |
| 19             | D2:3            | AD19                |
| 18             | D2:2            | AD <sub>18</sub>    |
| 17             | D2:1            | AD17                |
| 16             | D2:0            | AD <sub>16</sub>    |
| 15             | D1:7            | AD <sub>15</sub>    |
| 14             | D1:6            | AD <sub>14</sub>    |
| 13             | D1:5            | AD13                |
| 12             | D1:4            | AD12                |
| 11             | D1:3            | AD11                |
| 10             | D1:2            | AD <sub>10</sub>    |
| 9              | D1:1            | AD9                 |
| 8              | D1:0            | AD <sub>8</sub>     |
| $\overline{1}$ | D0:7            | AD7                 |
| 6              | D0:6            | AD <sub>6</sub>     |

**Table 3–5: Data group channel assignments** 

| Bit<br>order                               | Section: channel | i960 Jx signal name |
|--------------------------------------------|------------------|---------------------|
| 5                                          | D0:5             | AD <sub>5</sub>     |
|                                            | D0:4             | AD4                 |
| 3                                          | $D0:3^{\dagger}$ | AD <sub>3</sub>     |
| $\mathfrak z$                              | $D0:2^{\dagger}$ | AD <sub>2</sub>     |
|                                            | $D0:1^{\dagger}$ | AD1                 |
| $\Omega$                                   | $D0:0^{\dagger}$ | AD <sub>0</sub>     |
| $\div$<br>These channels must be connected |                  |                     |

**Table 3–5: Data group channel assignments (cont.)**

**These channels must be connected.**

Table 3–6 shows the probe section and channel assignments for the Control group and the microprocessor signal to which each channel connects. By default, this channel group is displayed symbolically.

| Bit<br>order   | Section:channel | i960 Jx signal name |
|----------------|-----------------|---------------------|
|                | C2:7            | LOCK*               |
| 6              | C2:3            | <b>HOLDA</b>        |
| 5              | C3:0            | WIDTH1              |
| 4              | C2:4            | WIDTH0              |
| 3              | C2:1            | DEN*                |
| $\overline{2}$ | C2:5            | <b>BLAST*</b>       |
| 1              | C3:4            | $W/R^*$             |
|                | C2:6            | $D/C^*$             |

**Table 3–6: TMS 163 Control group channel assignments** 

Table 3–7 shows the acquisition probe section and channel assignments for the ByteEnbl group, and the microprocessor signal to which each channel connects. By default, this channel group is not visible.

**Table 3–7: TMS 163 ByteEnbl group channel assignments**

| Bit<br>order | Section:channel | i960 Jx signal name |
|--------------|-----------------|---------------------|
| ົ            | C3:6            | $BE3*$              |
|              | C3:2            | $BF2*$              |
|              | C3:5            | $BE1*$              |
|              | C3:1            | BE <sub>0</sub> *   |

Table 3–8 shows the acquisition probe section and channel assignments for the Aux group, and the microprocessor signal to which each channel connects. By default, this channel group is not visible.

**Table 3–8: TMS 163 Aux group channel assignments**

| Bit<br>order | Section: channel | i960 Jx signal name |
|--------------|------------------|---------------------|
|              | 02:2             | RDYRCV*             |
|              | C2:0             | $ADS*$              |

Table 3–9 shows the acquisition probe section and channel assignments for the Intr group, and the microprocessor signal to which each channel connects. By default, this channel group is not visible.

| <b>Bit</b><br>order | Section: channel                    | i960 Jx signal name                       |  |
|---------------------|-------------------------------------|-------------------------------------------|--|
| 8                   | C <sub>0.5</sub>                    | $NM^{*+}$                                 |  |
| $\overline{7}$      | C1:7                                | $XINT7*^{\ddagger}$                       |  |
| 6                   | C1:3                                | $XINT6*$ <sup><math>\ddagger</math></sup> |  |
| 5                   | C <sub>0</sub> :7                   | $XINT5*$ <sup>‡</sup>                     |  |
| $\overline{4}$      | CO:3                                | $XINT4*^{\ddagger}$                       |  |
| $\overline{3}$      | C1:6                                | $XINT3*$ <sup>‡</sup>                     |  |
| $\overline{2}$      | C1:2                                | $XINT2^{*}$                               |  |
|                     | $C0$ :6                             | $XINT1*^{\ddagger}$                       |  |
| $\Omega$            | C <sub>0</sub> :2                   | $XINT0*^{\overline{+}}$                   |  |
| $\pm$               | Cianol not required for discosombly |                                           |  |

**Table 3–9: TMS 163 Intr group channel assignments** 

**Signal not required for disassembly.**

Table 3–10 shows the acquisition probe section and channel assignments for the Misc group, and the microprocessor signal to which each channel connects. By default, this channel group is not visible.

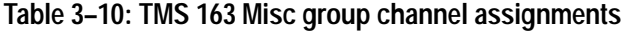

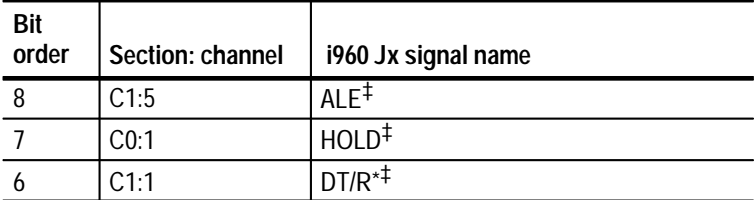

| <b>Bit</b><br>order                                      | Section: channel  | i960 Jx signal name |
|----------------------------------------------------------|-------------------|---------------------|
| 5                                                        | C1:0              | $FAIL^{*+}$         |
|                                                          | C3:3              | RESET <sup>*‡</sup> |
| 3                                                        | C3:7              | CLKIN <sup>‡</sup>  |
| $\overline{2}$                                           | C1:4              | BSTAT <sup>#</sup>  |
|                                                          | C <sub>0</sub> :4 | $TDI^{\ddagger}$    |
|                                                          | CO:0              | TDO <sup>‡</sup>    |
| Ŧ<br>Other all and an acceptance from alternational also |                   |                     |

**Table 3–10: TMS 163 Misc group channel assignments (cont.)**

**Signal not required for disassembly.**

Table 3–11 shows the probe section and channel assignments for the clock probes (not part of any group) and the i960 Jx signal to which each channel connects.

**Table 3–11: Clock channel assignments**

|      | Section: channel   i960 Jx signal name |
|------|----------------------------------------|
| CK:1 | $BLAST^* =$                            |
| CK:0 | $CI$ KIN $=$                           |

These channels are used only to clock in data; they are not acquired or displayed. To acquire data from any of the signals shown in Table 3–11, you must connect another channel probe to the signal, a technique called double probing. An equals sign (=) following a signal name indicates that it is already double probed.

#### **How Data is Acquired**

This part of this chapter explains how the module acquires i960 Jx signals using the TMS 163 software and probe adapter. This part also provides additional information on microprocessor signals accessible on or not accessible on the probe adapter, and on extra probe channels available for you to use for additional connections.

A special clocking program is loaded to the module every time you load the 960JX support. This special clocking is called Custom. With Custom clocking, the module logs in signals from multiple groups of **Custom Clocking**

channels at different times as they become valid on the i960 Jx bus. The module then sends all the logged-in signals to the trigger machine and to the memory of the module for storage.

In Custom clocking, the module clocking state machine (CSM) generates one master sample for each microprocessor bus cycle, no matter how many clock cycles are contained in the bus cycle.

Figure 3–4 shows the sample points and the master sample points.

The CSM has two states: Address\_Ta and Data\_Td. The CSM uses these two states to handle the address (Ta), wait/data (Tw/Td), recovery (Tr), and hold (Th) states of the i960 Jx microprocessor.

Sampling occurs on the rising edge of the CLKIN signal.

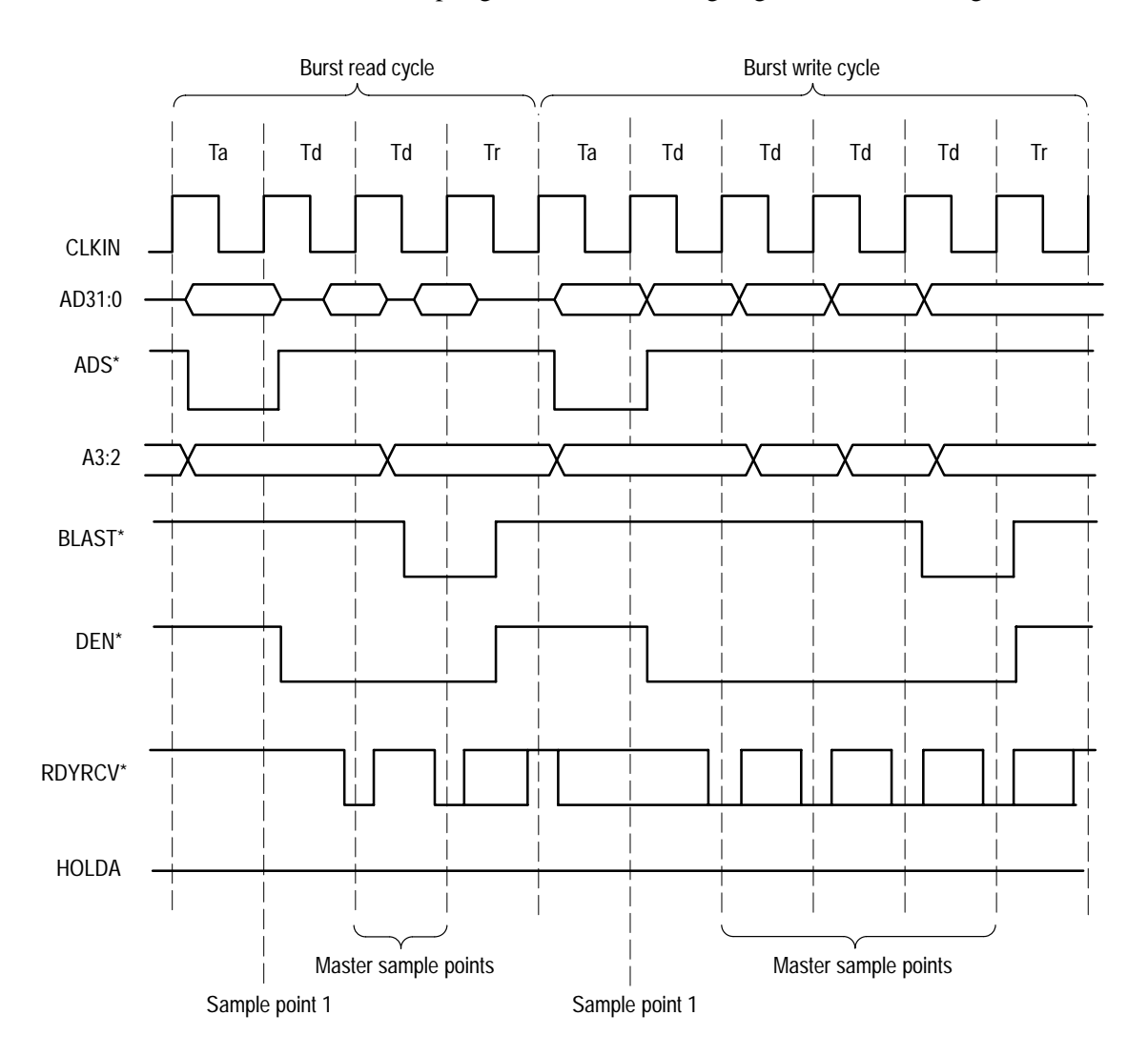

**Figure 3–4: i960 Jx bus timing**

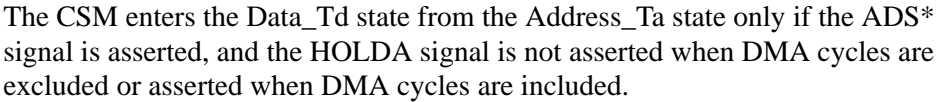

In the Address Ta state, the ADDR31-ADDR4, W/R<sup>\*</sup>, ADS<sup>\*</sup>, ALE, CLKIN, RESET\*, LOCK\*, HOLDA, WIDTH1, WIDTH0, NMI\*, XINT7\*-XINT0\*, HOLD, and FAIL\* signals are sampled on the assertion of the ADS\* signal.

In the Data\_Td state, the D31-D0, A3-A0, BE3\*-BE0\*, D/C\*, BLAST\*, DEN\*, and RDYRCV\* signals are sampled when the DEN\* and RDYRCV\* signals are asserted. If it is the last data transfer of the burst and nonburst accesses, the BLAST<sup>\*</sup> signal is asserted which takes the CSM to the address state. If BLAST<sup>\*</sup> is not asserted, the CSM waits in the data state, which indicates the burst access. In these three cases, the HOLDA signal is not asserted.

If the RDYRCV\* signal is not asserted, the CSM waits in the data state without strobing any of the address, data, or control signals. This means that the i960 Jx microprocessor is in the wait state (Tw). When DMA cycles are included and the HOLDA and DEN\* signals are asserted, it is a DMA access. The CSM goes to the Address\_Ta state, data and control signals are sampled, and the master sample is logged. If DEN\*, BLAST\*, and ADS\* signals are not asserted, the CSM comes back to the Address\_Ta state without logging a master sample.

The microprocessor always has a recovery state (Tr) state following the Tw/Td state. This allows the system components adequate time to remove their outputs from the bus before the microprocessor drives the next address on the multiplexed address/data signals. But the CSM goes to the Address\_Ta state after the last transfer of the bus access. It remains in the same state until the bus recovers, and the BLAST\* signal and others are inactive. When the recovery state completes, if no new accesses are required, the bus enters the Ti (idle state). The CSM waits in the Address\_Ta state without logging in any samples.

The clocking algorithm for the i960 Jx microprocessor support has two variations: Alternate Bus Master Cycles Excluded, and Alternate Bus Master Cycles Included. **Clocking Options**

> **Alternate Bus Master Cycles Excluded.** Whenever the HOLDA signal is high, no bus cycles are logged in. Only bus cycles initiated by the i960 Jx microprocessor (HOLDA low) will be logged in.

**Alternate Bus Master Cycles Included.** All bus cycles, including Alternate Bus Master cycles and Backoff cycles, are logged in.

When the HOLDA signal is high, the i960 Jx microprocessor has given up the bus to an alternate device. The design of the i960 Jx system affects what data will be logged in. The module samples the data at the pins of the i960 Jx microprocessor. To properly log in bus activity, any buffers between the i960 Jx microprocessor and the alternate bus master must be enabled and pointing at the i960 Jx microprocessor.

There are three possible i960 Jx system designs and clocking interactions when an alternate bus master has control of the bus. The three different possibilities are listed below (in each case, the HOLDA signal is logged in as a high level).

- $\blacksquare$  . If the alternate bus master drives the same control lines as the i960 Jx microprocessor, and the i960 Jx microprocessor sees these signals, the bus activity is logged in like normal bus cycles except that the HOLDA signal is high.
- If none of the control lines are driven or if the i960 Jx microprocessor can not see them, the module will still clock in an alternate bus master cycle. The information on the bus, one clock prior to the HOLDA signal going low, is logged in. If the ADS# signal goes low on the same clock when the HOLDA signal goes low, the address that gets logged in will be the next address, not the address that occurred one clock before the HOLDA signal went low.
- $\blacksquare$  . If some of the i960 Jx microprocessor control lines are visible (but not all), the module logs in what it determines is valid from the control signals and logs in the remaining bus signals one clock cycle prior to the HOLDA signal going low. If the ADS# signal goes low on the same clock that the HOLDA signal goes low, the next address will be logged in instead of the previously saved address.

## **Alternate Microprocessor Connections**

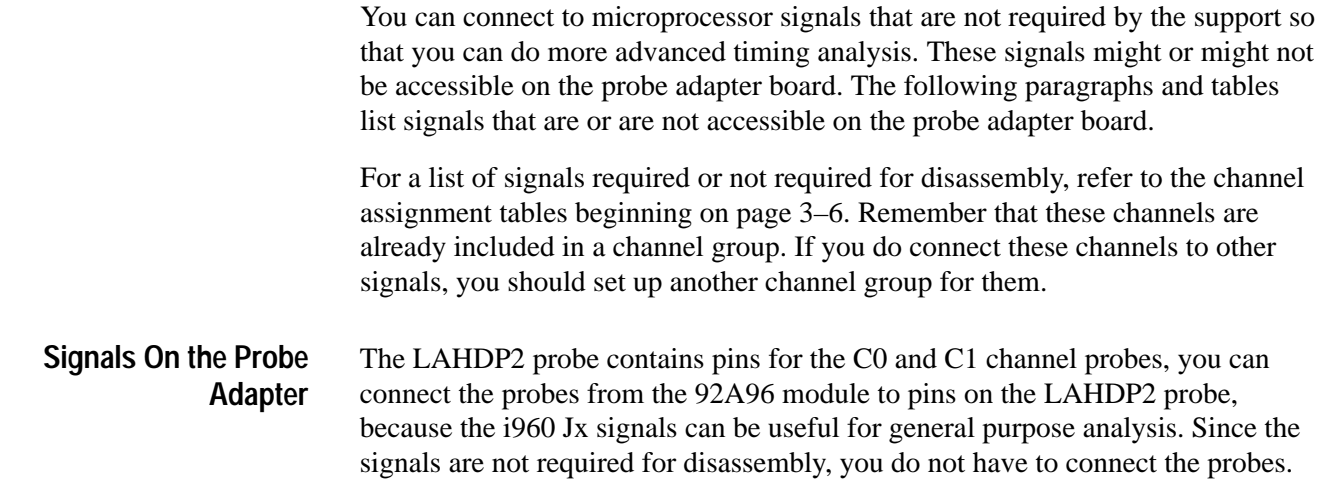

Table 3–12 shows the microprocessor signals available if you connect the C0 and C1 probes of the 92A96 module to the LAHDP2 probe. The signals are already assigned to either the Intr or Misc channel groups.

| C0 channel* | Signal name | C1 channel* | Signal name         |
|-------------|-------------|-------------|---------------------|
|             | XINT5*      |             | XINT7*              |
| 6           | XINT1*      | 6           | XINT <sub>3</sub> * |
| 5           | NMI*        | 5           | ALE                 |
|             | tdi         | 4           | <b>BSTAT</b>        |
|             | XINT4*      | 3           | XINT6*              |
|             | XINT0*      | າ           | XINT <sub>2</sub> * |
|             | <b>HOLD</b> |             | $DT/R^*$            |
|             | TDO         | 0           | FAIL*               |

**Table 3–12: i960 Jx signals available on C0 and C1 (92A96 only)** 

**\* Sections not available with the 32GPX module.**

**Signals Not On the Probe Adapter** The probe adapter does not provide access for the following microprocessor signals:

- **STEST**
- $\blacksquare$ TCK
- . TRST\*
- $\blacksquare$ TMS

Table 3–13 lists extra sections and channels that are left after you have connected all the probes used by the support. You can use these extra channels to make alternate SUT connections. **Extra Channels**

**Table 3–13: Extra module sections and channels** 

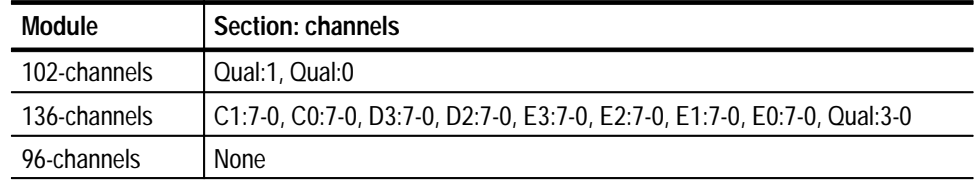

These channels are not defined in any channel group and data acquired from them is not displayed. To display data, you will need to define a channel group.

*WARNING*

*The following servicing instructions are for use only by qualified personnel. To avoid injury, do not perform any servicing other than that stated in the operating instructions unless you are qualified to do so. Refer to all Safety Summaries before performing any service.*

NOT CONTROL TO THE CONTROL OF THE CONTROL OF THE CONTROL OF THE CONTROL OF THE CONTROL OF THE CONTROL OF THE CONTROL OF THE CONTROL OF THE CONTROL OF THE CONTROL OF THE CONTROL OF THE CONTROL OF THE CONTROL OF THE CONTROL

# **Maintenance**

7

# **Maintenance**

This chapter contains information on the following topics:

- Probe adapter circuit description
- How to replace a fuse

## **Probe Adapter Circuit Description**

The i960 Jx probe adapter does not contain any active circuitry.

### **Replacing the Fuse**

If the fuse on the i960 Jx probe adapter opens (burns out), you can replace it with a 5 A, 125 V fuse. Figure 4–1 shows the location of the fuse on the probe adapter.

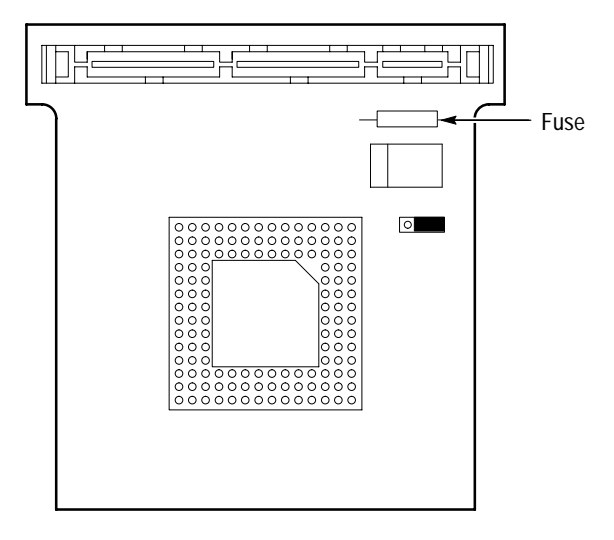

**Figure 4–1: Location of the fuse**

Maintenance

# **Replaceable Electrical Parts**
# **Replaceable Electrical Parts**

This chapter contains a list of the replaceable electrical components for the TMS 163 i960 Jx microprocessor support. Use this list to identify and order replacement parts.

## **Parts Ordering Information**

Replacement parts are available through your local Tektronix field office or representative.

Changes to Tektronix products are sometimes made to accommodate improved components as they become available and to give you the benefit of the latest improvements. Therefore, when ordering parts, it is important to include the following information in your order:

- $\blacksquare$ Part number
- п Instrument type or model number
- п Instrument serial number
- $\blacksquare$ Instrument modification number, if applicable

If you order a part that has been replaced with a different or improved part, your local Tektronix field office or representative will contact you concerning any change in part number.

Change information, if any, is located at the rear of this manual.

## **Using the Replaceable Electrical Parts List**

The tabular information in the Replaceable Electrical Parts List is arranged for quick retrieval. Understanding the structure and features of the list will help you find all of the information you need for ordering replacement parts. The following table describes each column of the electrical parts list.

#### **Parts list column descriptions**

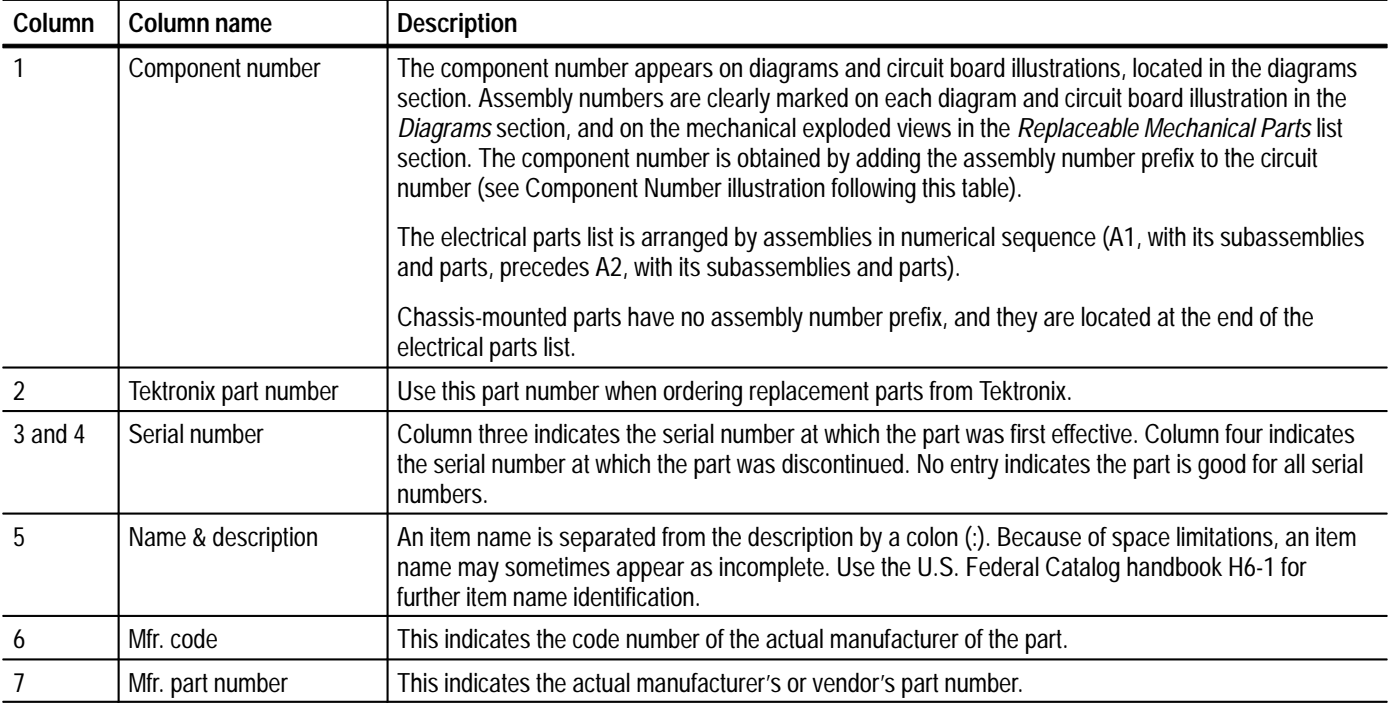

Abbreviations conform to American National Standard ANSI Y1.1–1972. **Abbreviations**

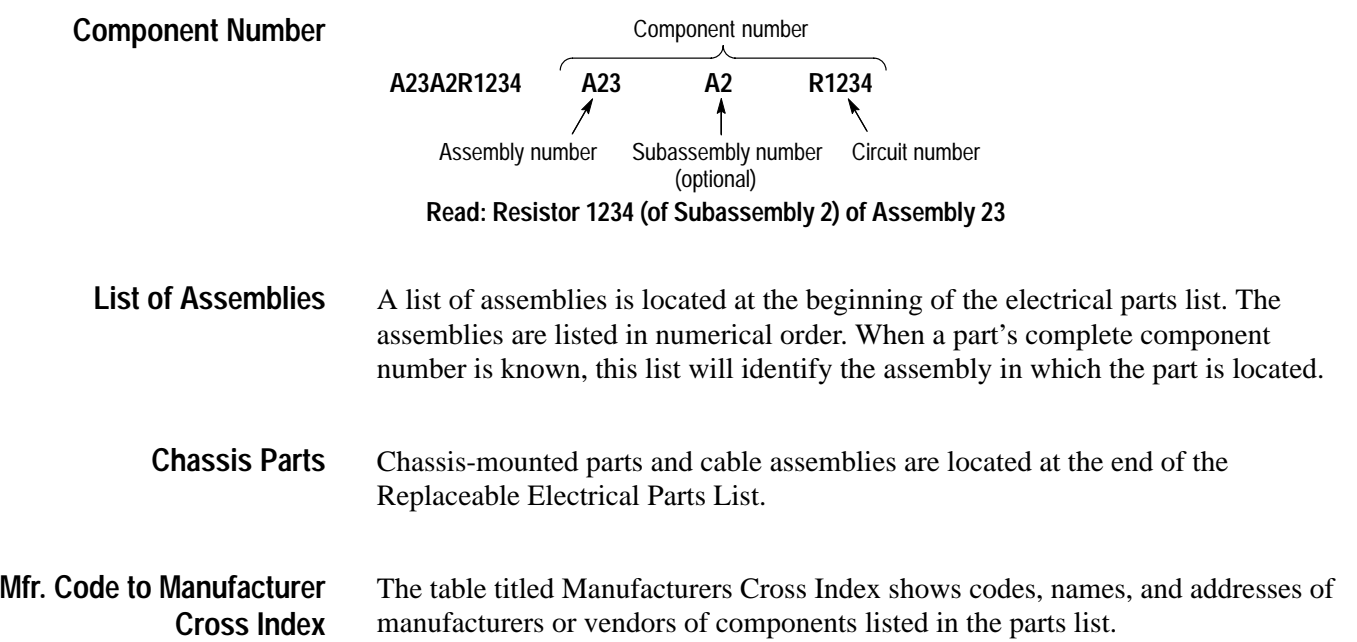

#### **Manufacturers cross index**

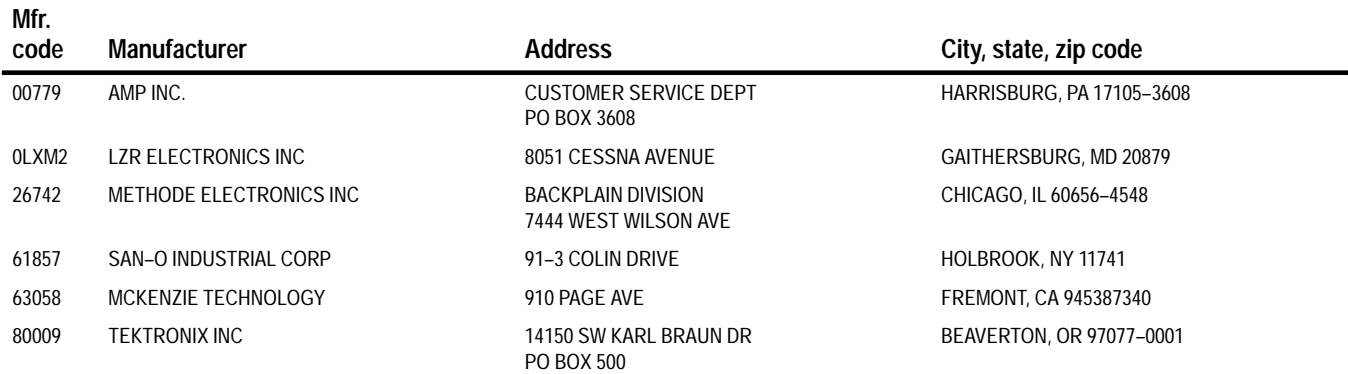

#### **Replaceable electrical parts list**

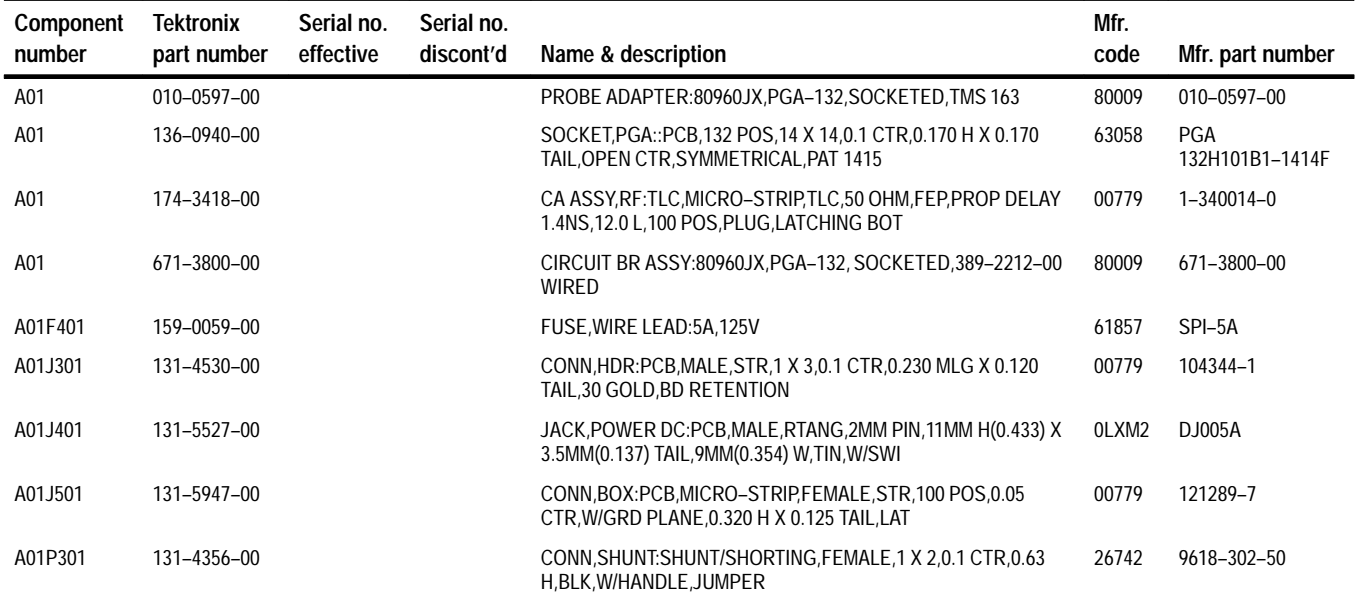

# **Replaceable Mechanical Parts**

## **Replaceable Mechanical Parts**

This chapter contains a list of the replaceable mechanical components for the TMS 163 i960 Jx microprocessor support. Use this list to identify and order replacement parts.

## **Parts Ordering Information**

Replacement parts are available through your local Tektronix field office or representative.

Changes to Tektronix products are sometimes made to accommodate improved components as they become available and to give you the benefit of the latest improvements. Therefore, when ordering parts, it is important to include the following information in your order:

- п Part number
- п Instrument type or model number
- $\blacksquare$ Instrument serial number
- п Instrument modification number, if applicable

If you order a part that has been replaced with a different or improved part, your local Tektronix field office or representative will contact you concerning any change in part number.

Change information, if any, is located at the rear of this manual.

## **Using the Replaceable Mechanical Parts List**

The tabular information in the Replaceable Mechanical Parts List is arranged for quick retrieval. Understanding the structure and features of the list will help you find all of the information you need for ordering replacement parts. The following table describes the content of each column in the parts list.

#### **Parts list column descriptions**

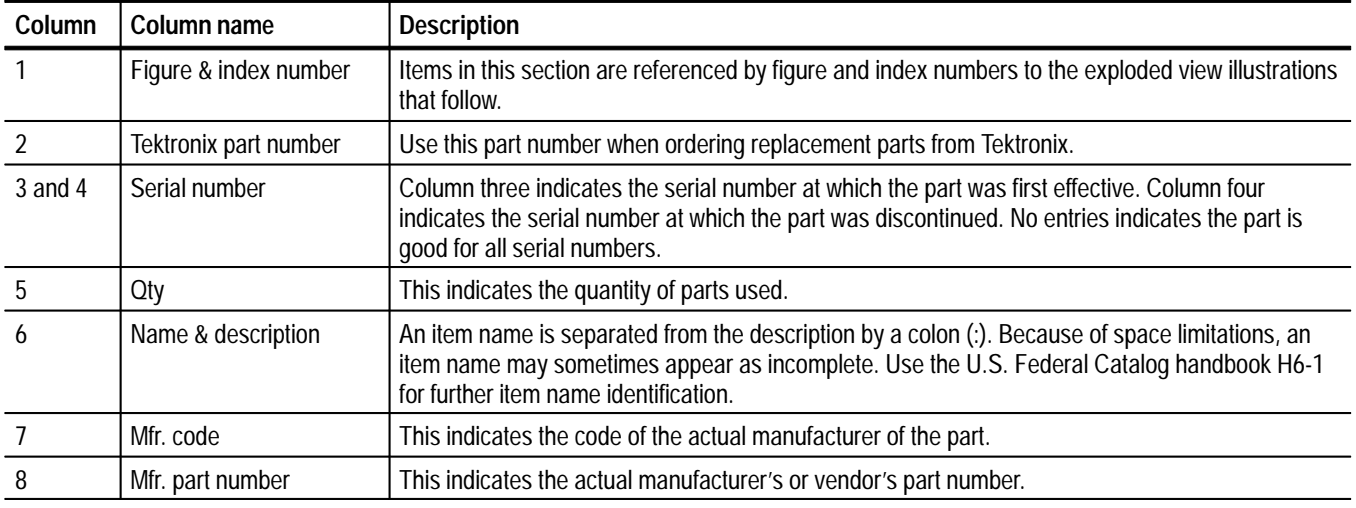

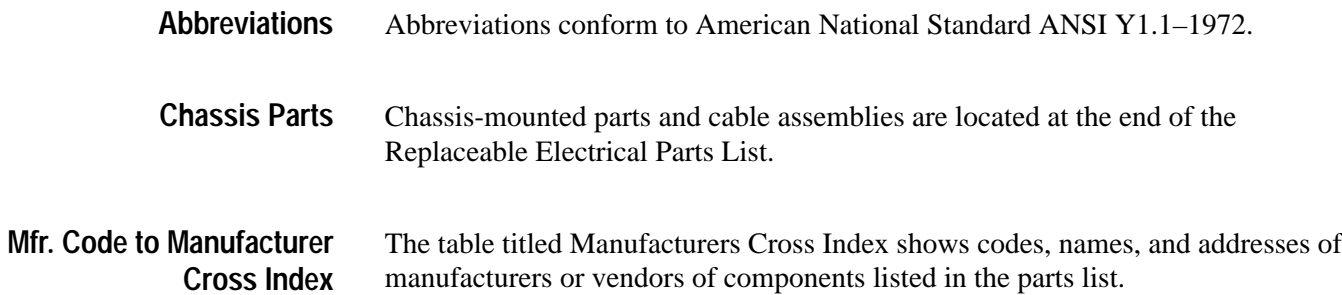

#### **Manufacturers cross index**

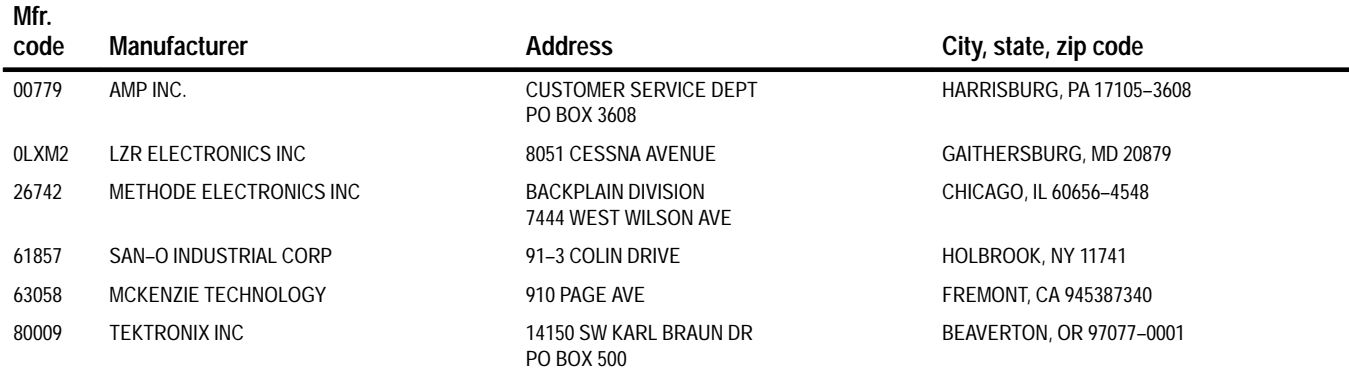

#### **Replaceable mechanical parts list**

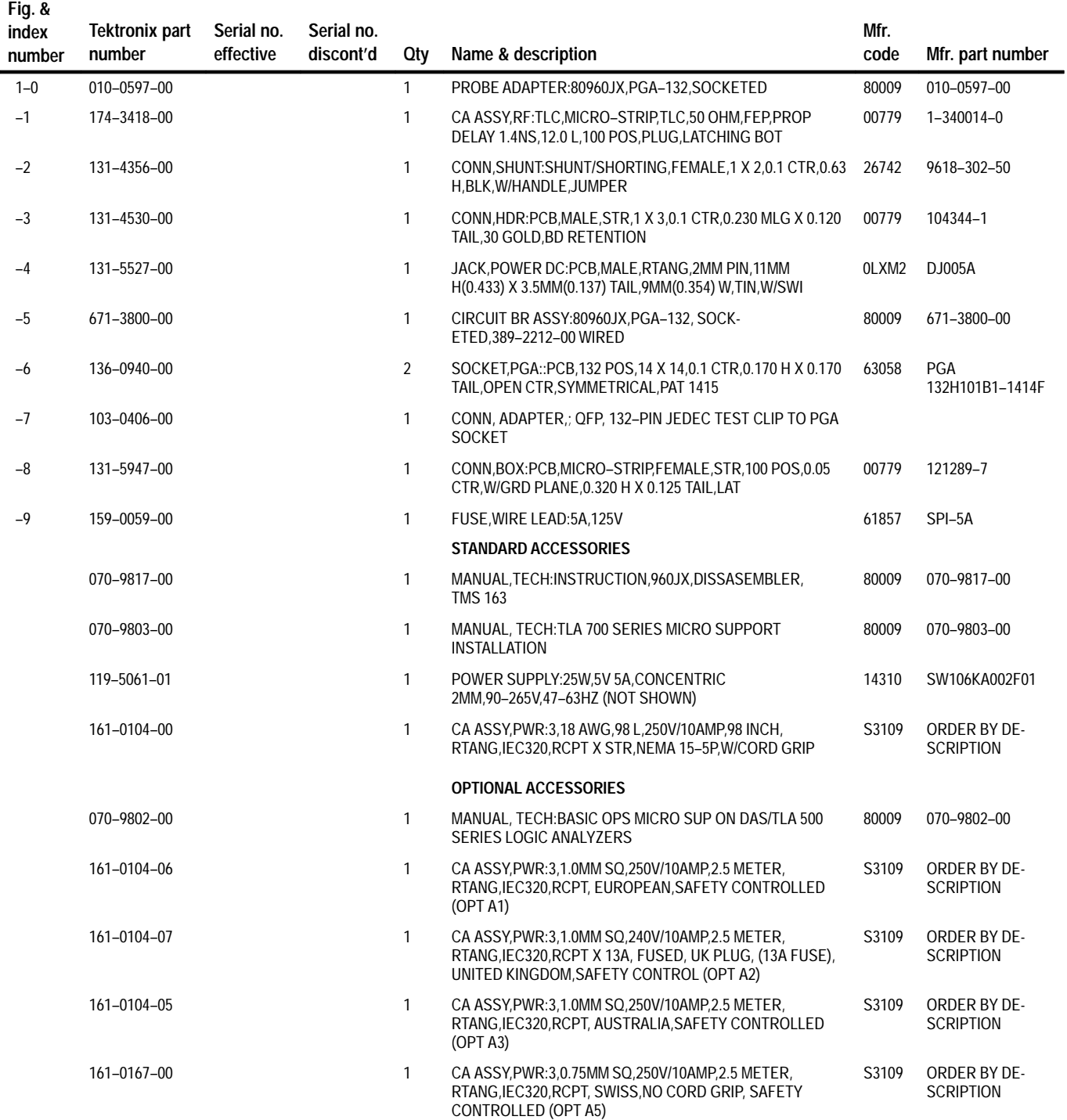

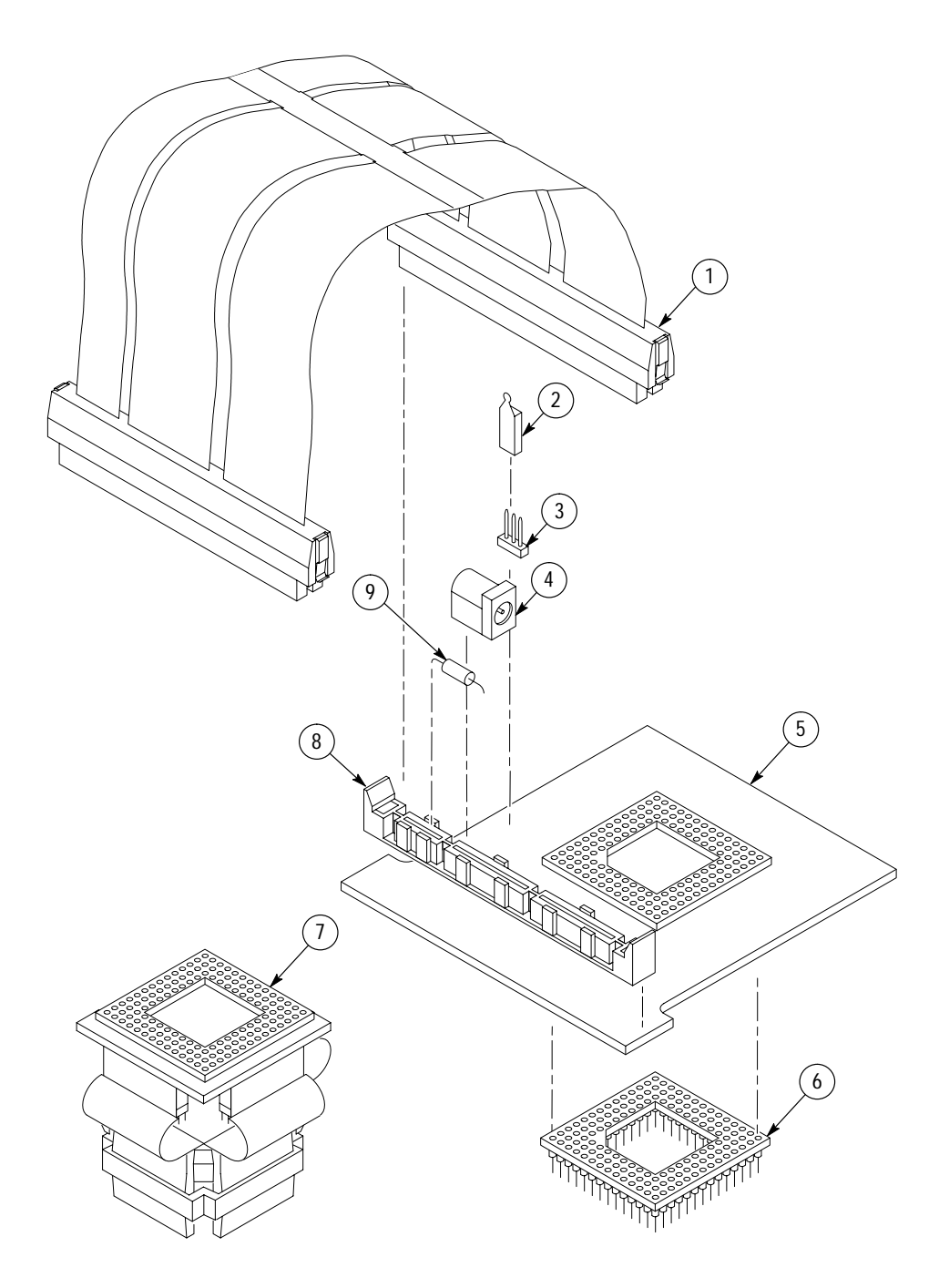

**Figure 1: i960 Jx probe adapter exploded view**

#### **Replaceable mechanical parts list**

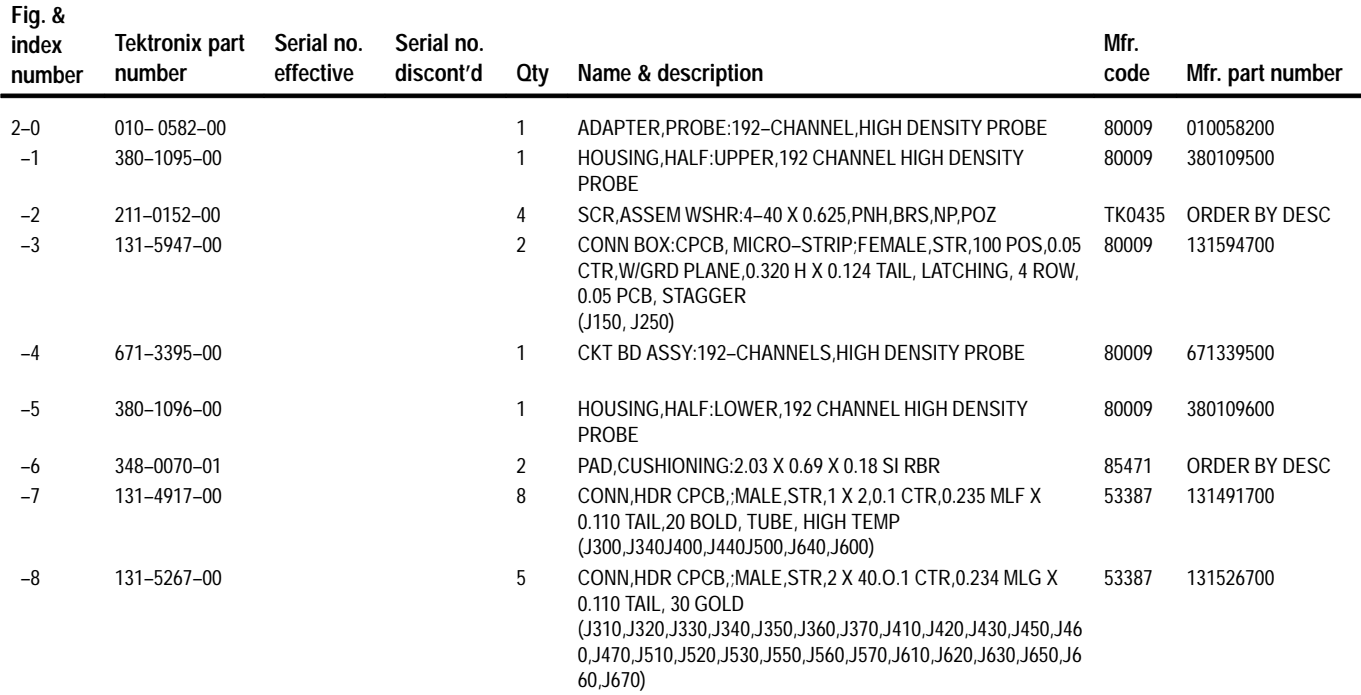

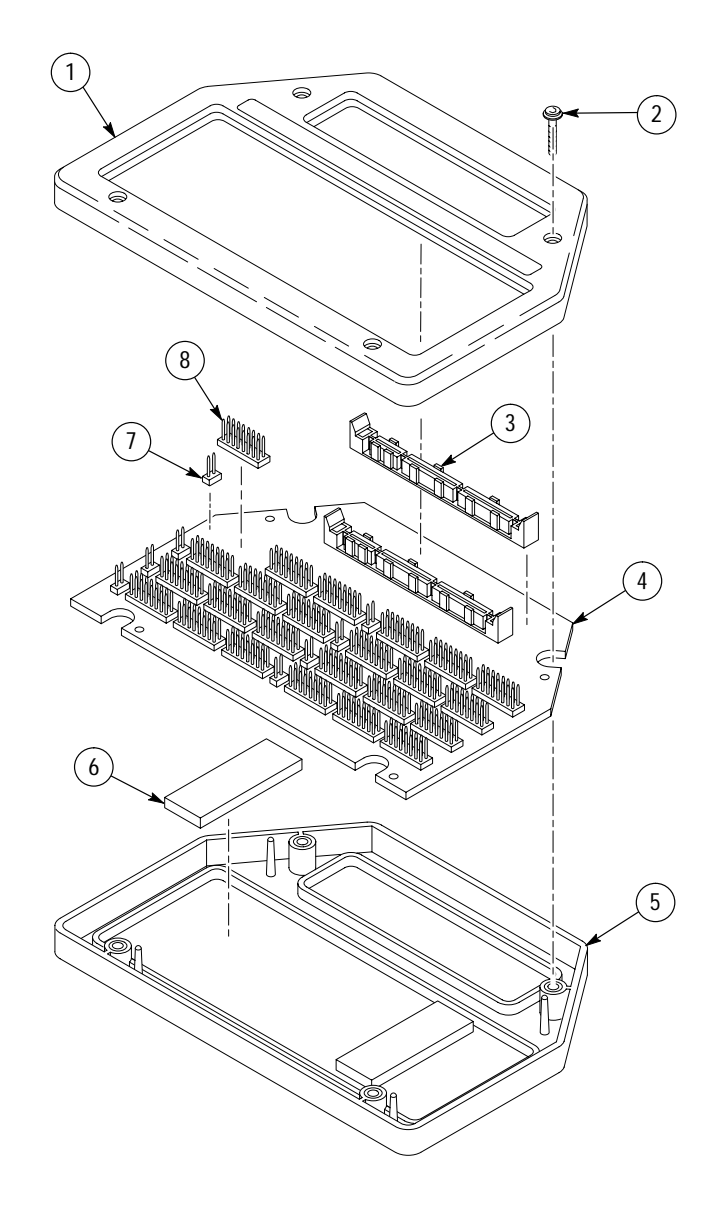

**Figure 2: 192-Channel High-Density Probe exploded view**

# **Index**

F

## **Index**

## **A**

about this manual set, ix acquiring data, 2–7 Address group channel assignments, 3–6 display column, 2–9 symbol table Control Table, 2–4 Fault Table, 2–5 IBR, 2–3 Interrupt Table, 2–4 PRCB, 2–3 Alternate Bus Master Cycles clocking option, 2–2 how data is acquired, 3–13 alternate connections extra channel probes, 3–15 to other signals, 3–14 Aux group, channel assignments, 3–10

## **B**

basic operations, where to find information, ix bus cycles, displayed cycle types, 2–8 bus timing, 3–12 ByteEnbl group, channel assignments, 3–9

## **C**

C0 and C1 probes, signal connections, 3–15 certifications, 3–4 channel assignments Address group, 3–6 Aux group, 3–10 ByteEnbl group, 3–9 clocks, 3–11 Control group, 3–9 Data group, 3–8 Intr group, 3–10 Misc group, 3–10 channel groups, 2–1 clock channel assignments, 3–11 clock rate, 1–2 clocking, Custom, 2–1 how data is acquired, 3–12 clocking options Alternate Bus Master Cycles, 2–2 field name, 2–1

how data is acquired, 3–13 compliances, 3–4 connections no probe adapter, 1–10 channel probes, 1–10 clock probes, 1–12 other microprocessor signals, 3–14 probe adapter to SUT PGA, with a high-density probe, 1–4 PGA-to-QFP converter clip, 1–8 Control Flow display format, 2–10 Control group channel assignments, 3–9 display column, 2–10 symbol table, 2–2 Custom clocking, 2–1 Alternate Bus Master Cycles, 2–2 how data is acquired, 3–12 cycle types, 2–8

## **D**

data acquiring, 2–7 disassembly formats Control Flow, 2–10 Hardware, 2–8 Software, 2–10 Subroutine, 2–10 how it is acquired, 3–11 Data cache, 1–2 data display, changing, 2–11 Data group channel assignments, 3–8 display column, 2–9 demonstration file, 2–14 dimensions PGA-to-QFP converter clip, 3–6 probe adapter, 3–5 disassembled data cycle type definitions, 2–8 viewing, 2–7 viewing an example, 2–14 disassembler definition, ix logic analyzer configuration, 1–2 setup,  $2-1$ Disassembly Format Definition overlay, 2–11 Disassembly property page, 2–11

display formats Control Flow, 2–10 Hardware, 2–8 Software, 2–10 special characters, 2–7 Subroutine, 2–10

## **E**

electrical specifications, 3–2 environmental specifications, 3–3 exception vectors, 2–12

#### **F**

Fault Table Base field, 2–11 fault vectors, 2–12 fuse, replacing, 4–1

## **H**

Hardware display format, 2–8 cycle type definitions, 2–8 high-density probe, connecting channels to, 1–6

## **I**

installing hardware. *See* connections Instruction cache, 1–2 Interrupt Table Base field, 2–11 interrupt vectors, 2–12 Intr group, channel assignments, 3–10

## **J**

jumpers, Power Source, 1–3

## **L**

leads (podlets), high-density probe. *See* connections logic analyzer configuration for disassembler, 1–2 software compatibility, 1–2

#### **M**

manual conventions, ix how to use the set, ix Mark Cycle function, 2–12 Mark Opcode function, 2–12 marking cycles, definition of, 2–12 microprocessor package types supported, 1–1 signals not accessible on probe adpter, 3–15 specific clocking and how data is acquired, 3–12 Misc group, channel assignments, 3–10 Mnemonics display column, 2–10

#### **P**

power, for the probe adapter applying, 1–12 jumper position, 1–3 removing, 1–14 power adapter, 1–12 power jack, 1–13 probe adapter alternate connections, 3–14 circuit description, 4–1 clearance, 1–3 adding sockets, 1–5 dimensions, 3–5 PGA-to-QFP converter clip dimensions, 3–6 configuring,  $1-3$ ,  $3-1$ hardware description, 3–1 jumper positions, 3–1 not using one, 1–10 replacing the fuse, 4–1

## **R**

reference memory, 2–14 restrictions, 1–2 without a probe adapter, 1–10

## **S**

service information, 4–1 setups, disassembler, 2–1 signals active low sign, x alternate connections, 3–14 extra channel probes, 3–15 Software display format, 2–10 special characters displayed, 2–7 specifications, 3–1 certifications, 3–4 channel assignments, 3–6 compliances, 3–4

electrical, 3–2 environmental, 3–3 mechanical (dimensions), 3–5, 3–6 Subroutine display format, 2–10 support setup, 2–1 SUT, definition, ix symbol table Address group Control Table, 2–4 Fault Table, 2–5 IBR, 2–3 Interrupt Table, 2–4 PRCB, 2–3

Control channel group, 2–2 system file, demonstration, 2–14

## **T**

terminology, ix Timestamp display column, 2–10

## **V**

Vector cache, 1–2 viewing disassembled data, 2–7 Index